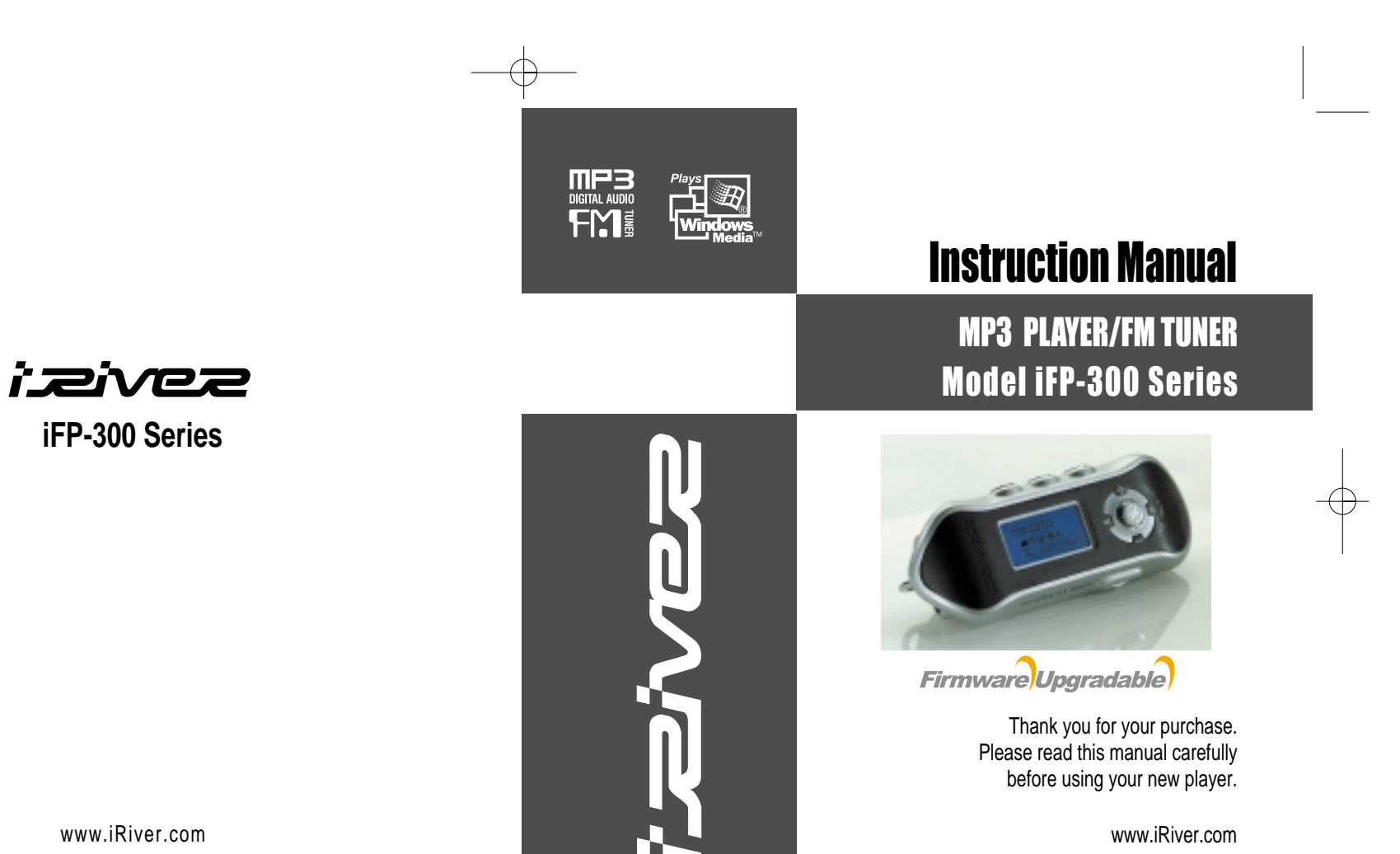

THIS DEVICE COMPLIES WITH PART 15 OF THE FCC RULES. OPERATION IS SUBJECT TO THE FOLLOWING TWO CONDITIONS: (1) THIS DEVICES MAY NOT CAUSE HARMFUL INTERFERENCE, AND (2) THIS DEVICE MUST ACCEPT ANY INTERFERENCE, RECEIVED, INCLUDING INTERFERENCE THAT MAY CAUSE UNDESIRED OPERATION.

**Note** : This equipment has been tested and found to comply with the limits for <sup>a</sup> Class B digital device, pursuant to part 15 of the FCC Rules. These limits are designed to provide reasonable protection against harmful interference in <sup>a</sup> residential installation. This equipment generates, uses and can radiate radio frequency energy and, if not installed and used in accordance with the instructions, may cause harmful interference to radio communications. However, there is no guarantee that interference will not occur in <sup>a</sup> particular installation. If this equipment does cause harmful interference to radio or television reception, which can be determined by turning the equipment off and on, the user is encouraged to try to correct the interference by one or more of the following measures :

- Reorient or relocate the receiving antenna.
- Increase the separation between the equipment and receiver.
- Connect the equipment into an outlet on <sup>a</sup> circuit different from that to which the receiver is connected.
- Consult the dealer or an experienced radio/TV technician for help.

**NOTE**: THEMANUFACTURER IS NOT RESPONSIBLEFOR ANY RADIO OR TV INTERFERENCE CAUSED BY UNAUTHORIZED MODIFICATIONS TO THIS EQUIPMENT. SUCH MODIFICATIONS COULD VOID THE USER'S AUTHORITY TO OPERATE THE EQUIPMENT.

- URL : www.iRiver.com
- Find information on our company, products, and customer and technical support.
- Update your player with firmware downloads. Firmware upgrades offer support for new CODECS and deliver new product features.
- Consult the product FAQ.
- Register your iRiver product online so that our Customer Service is able to provide support as efficiently as possible.

iRiver Limited does not assume any responsibility for errors or omissions in this document or make any commitment to update the information contained herein.

iRiver is a registered trademark of iRiver Limited in the Republic of Korea and<br>/or other countries and is used under license. Microsoft Windows Media and the Windows Logo are trademarks or registered trademarks of Microsoft<br>Corporation in the United States and /or other countries.<br>All other brand and product names are trademarks of their respective<br>companies or organization. Al

1999-2003 iRiver Limited. All right reserved.

- **Unique Design**
- **Multi-Codec Player** : Supports MP3, WMA, ASF formats.
- **Firmware Upgrade** : Provides the latest updated features via firmware upgrade.
- **Graphic LCD supporting Multiple Languages** : iFP-300 Series comes with graphic LCD which can support multiple languages
- **FM Function (not supported on iFP-340):** You can easily listen to FM stations and set your favorite stations by using Auto Preset and Frequency Memory functions.

UNIQUE FEATURES

- **6 Preset EQ :** Normal, Rock, Jazz, Classic, U Bass, Metal
- **Xtreme EQ** Make your EQ as the way you like by adjusting five frequency zones. Each frequency zone's bandwidth can be set from -12dB to +12dB with 3 dB stepping.
- **GUI (Graphic User Interface) MENU SYSTEM**
- **Easy Navigation** The simple navigation makes it easy to find any song.
- Supports 8 levels of subfolders, 500 folders total and up to 1500 files at **one time.**
- **Create your own playlists.**
- **Support MP3 Direct Encoding (not supported on iFP-340):** 11.025KHz ~44.1KHz, 8Kbps <sup>~</sup> 320Kbps
- **Record FM Radio, Voice, or line-in fromanother device** Voice record level is automatically controlled by AGC function. (iFP-340 feature only voice record)
- **Convenient neck strap.**

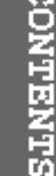

œ

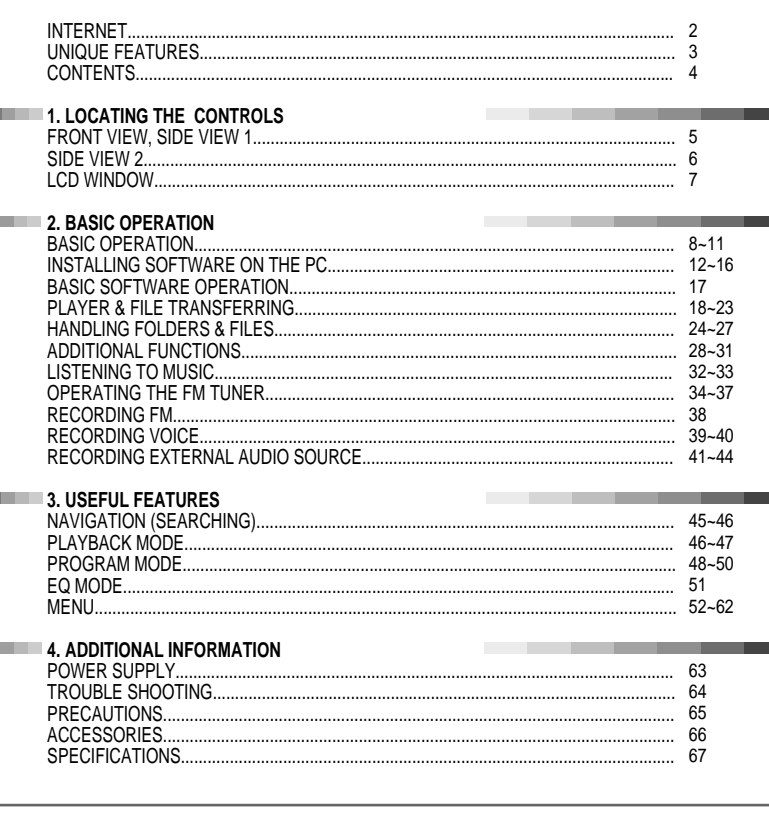

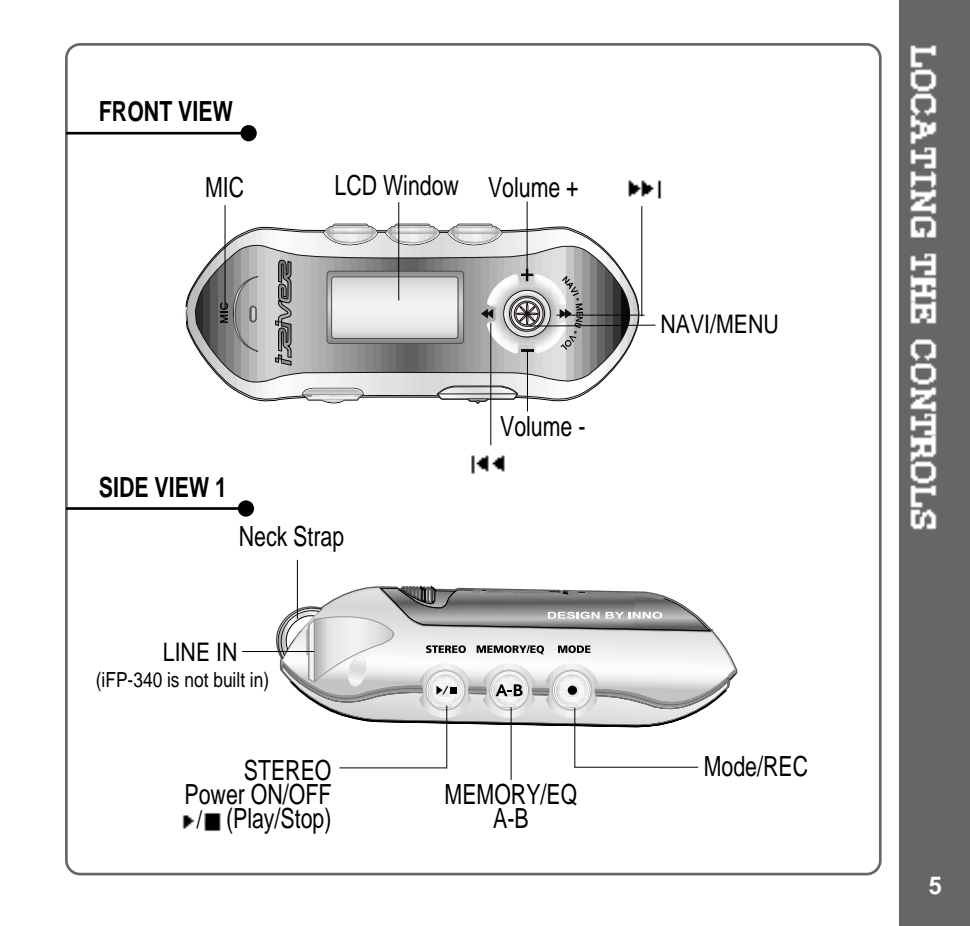

€

 $\overline{\mathbf{4}}$ 

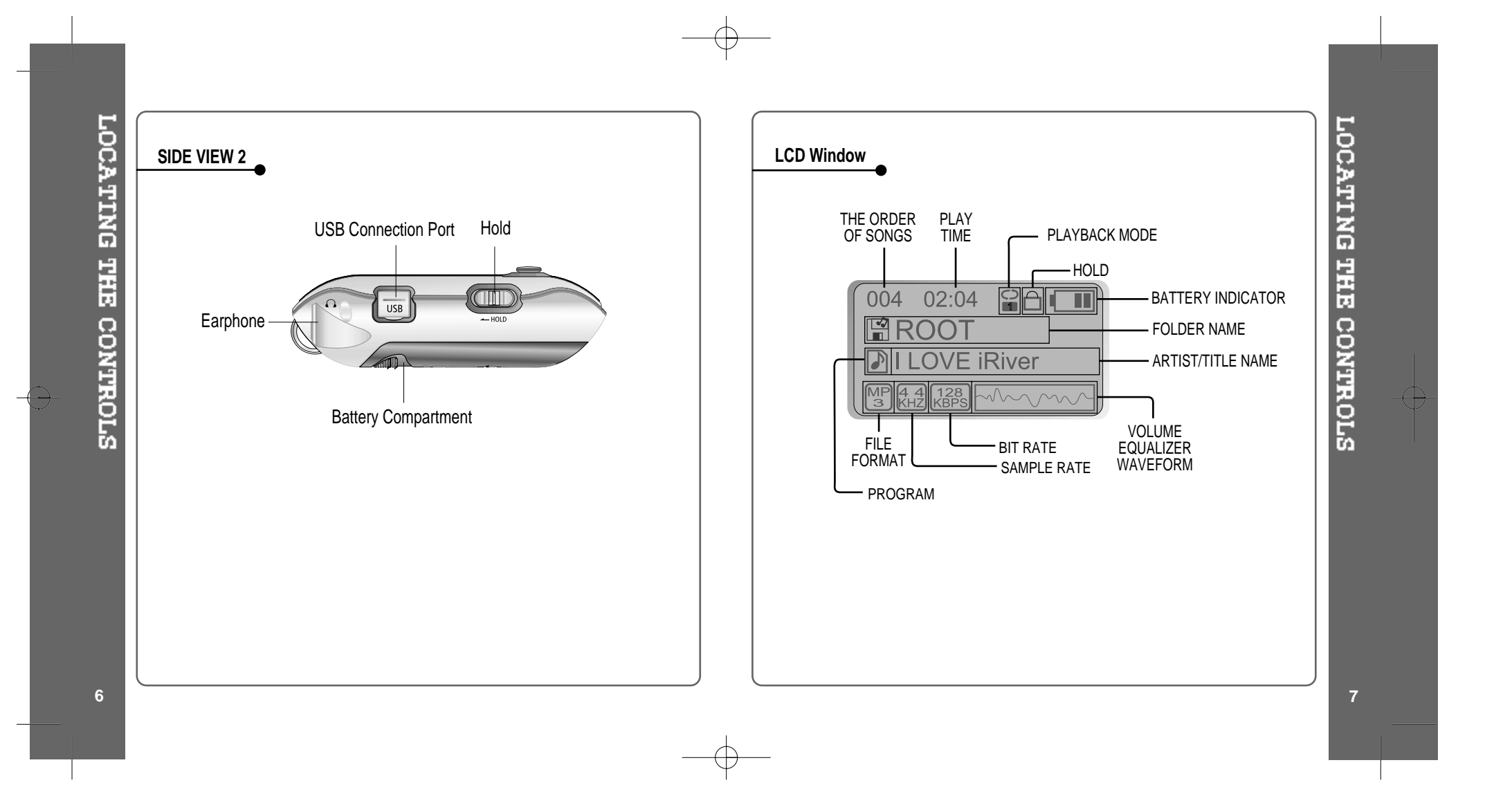

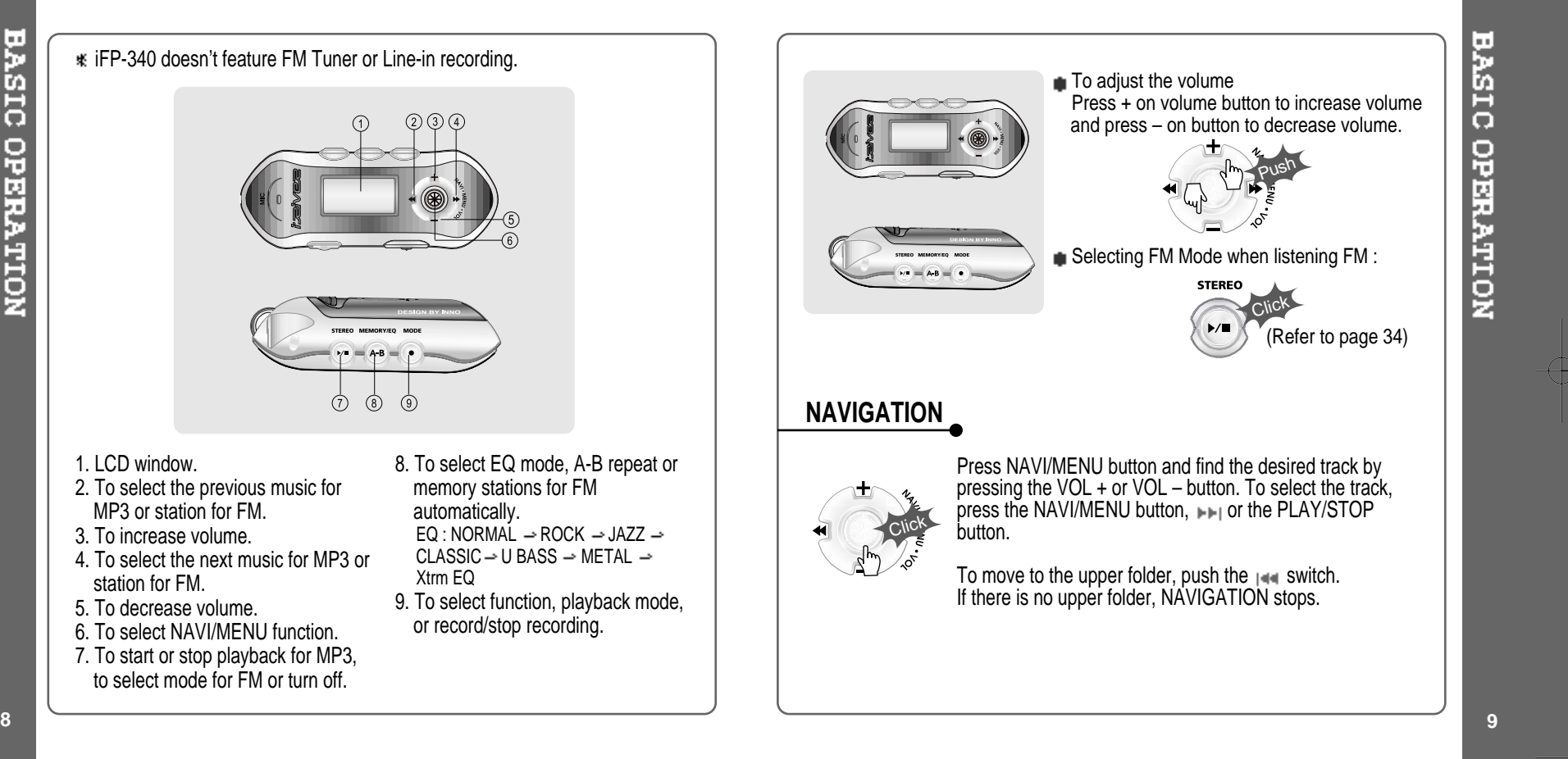

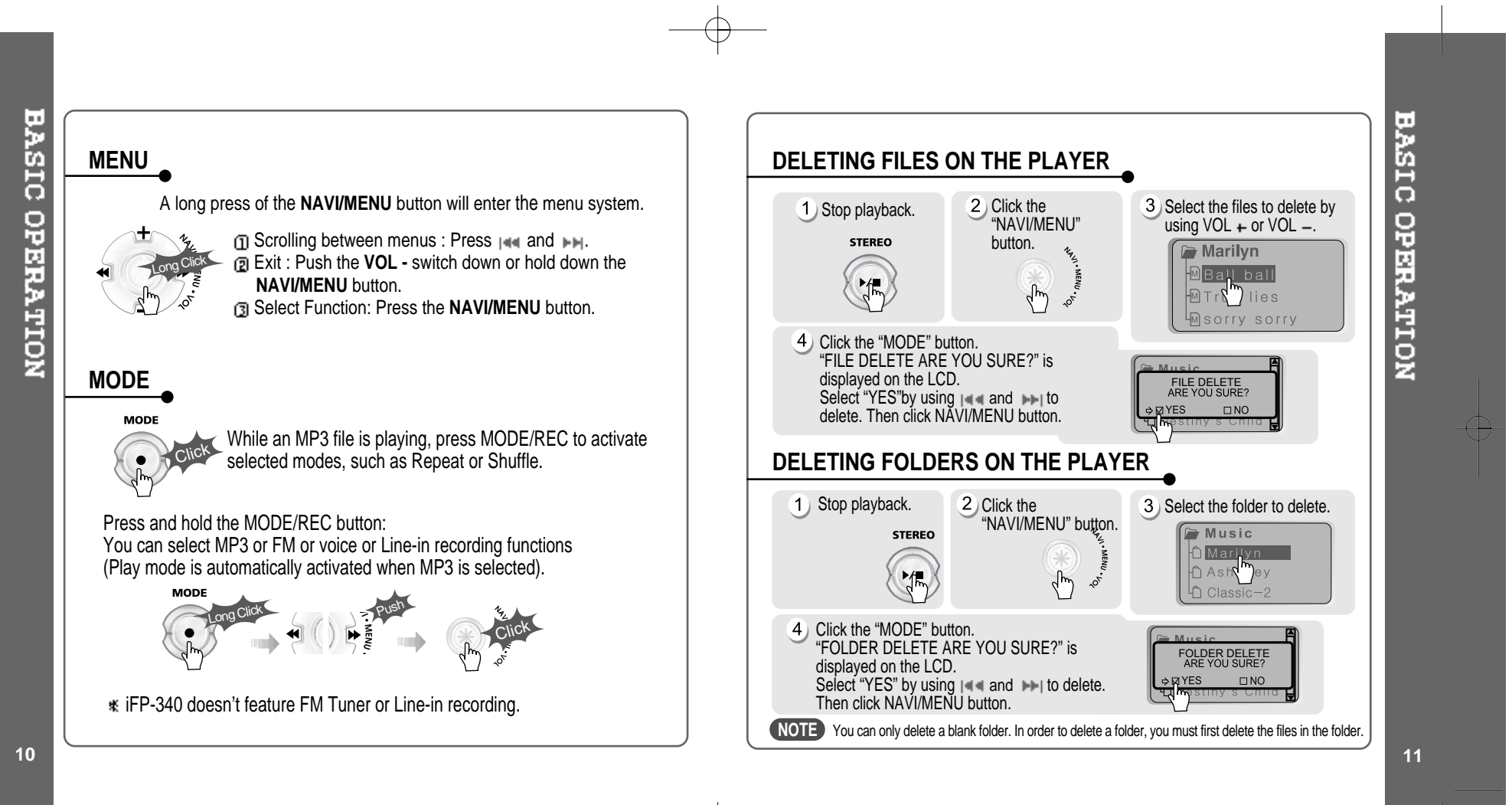

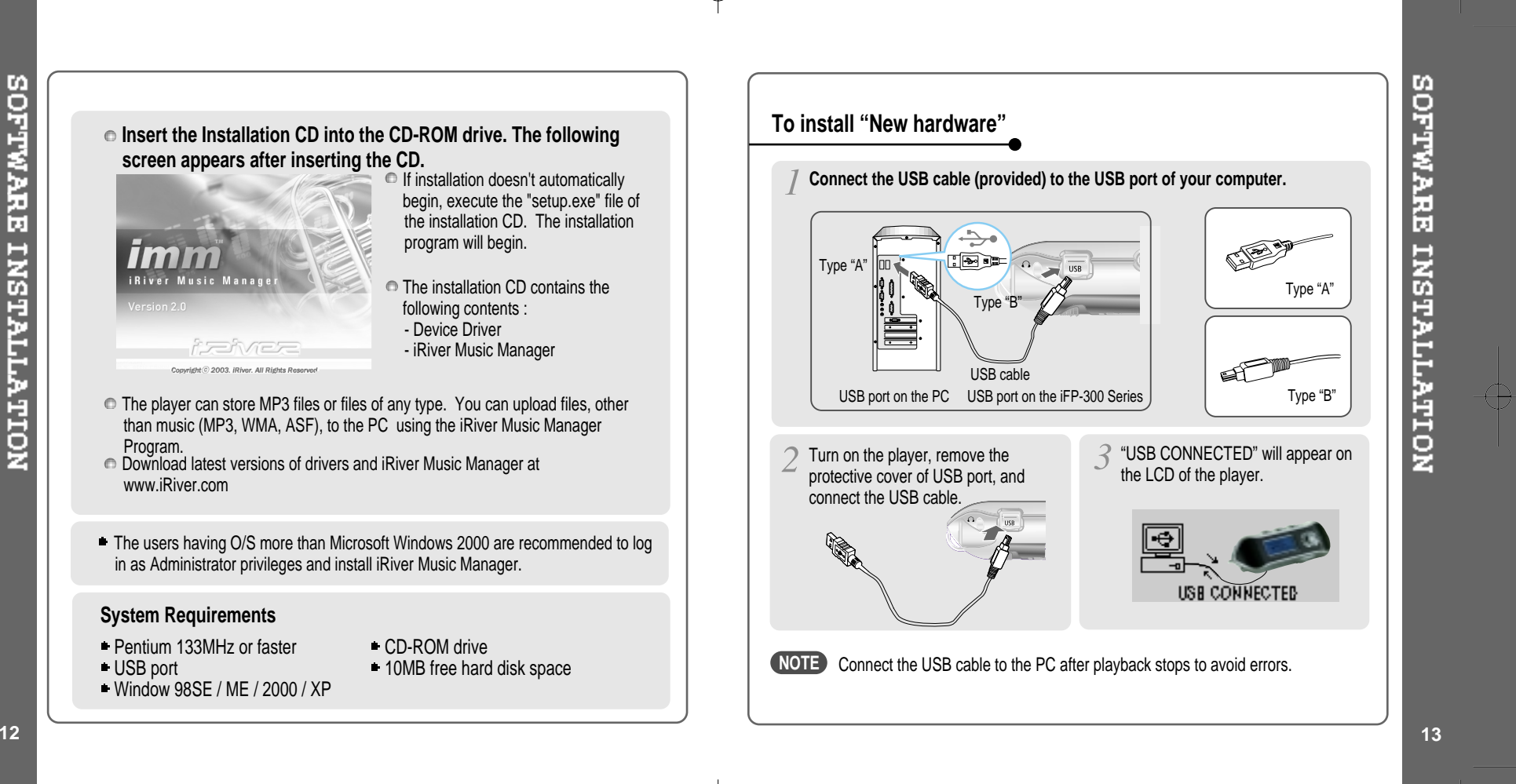

Download from Www.Somanuals.com. All Manuals Search And Download.

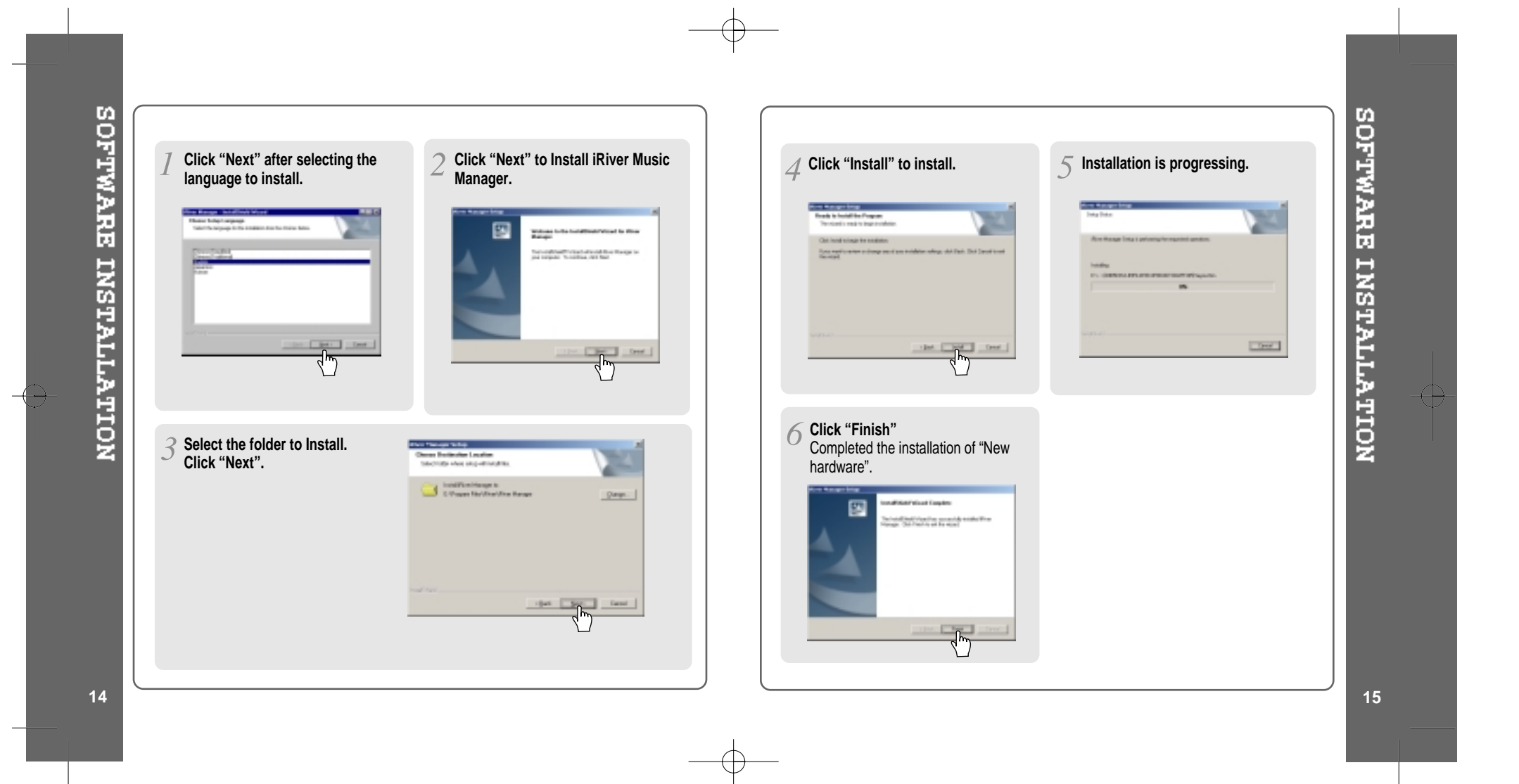

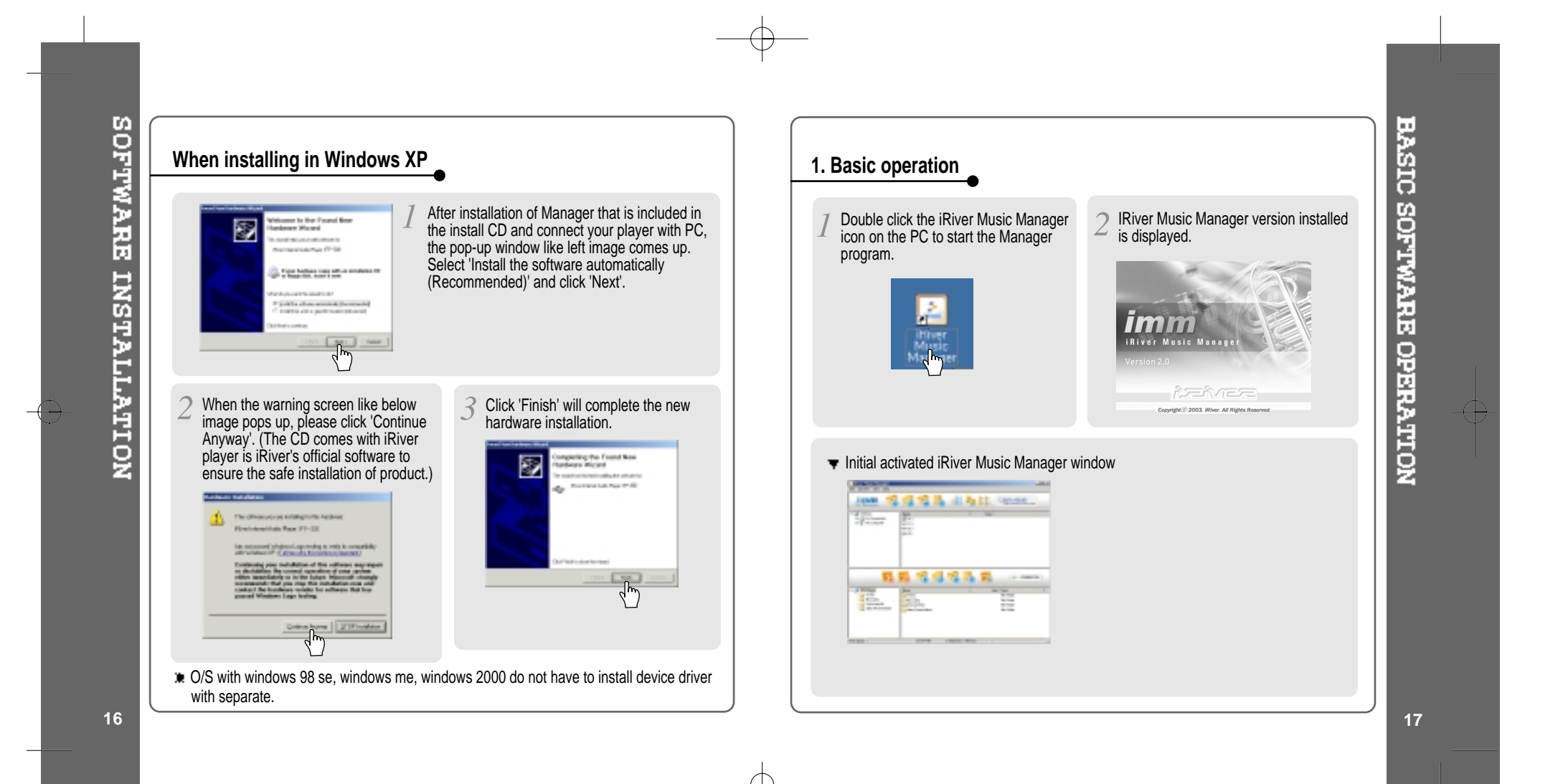

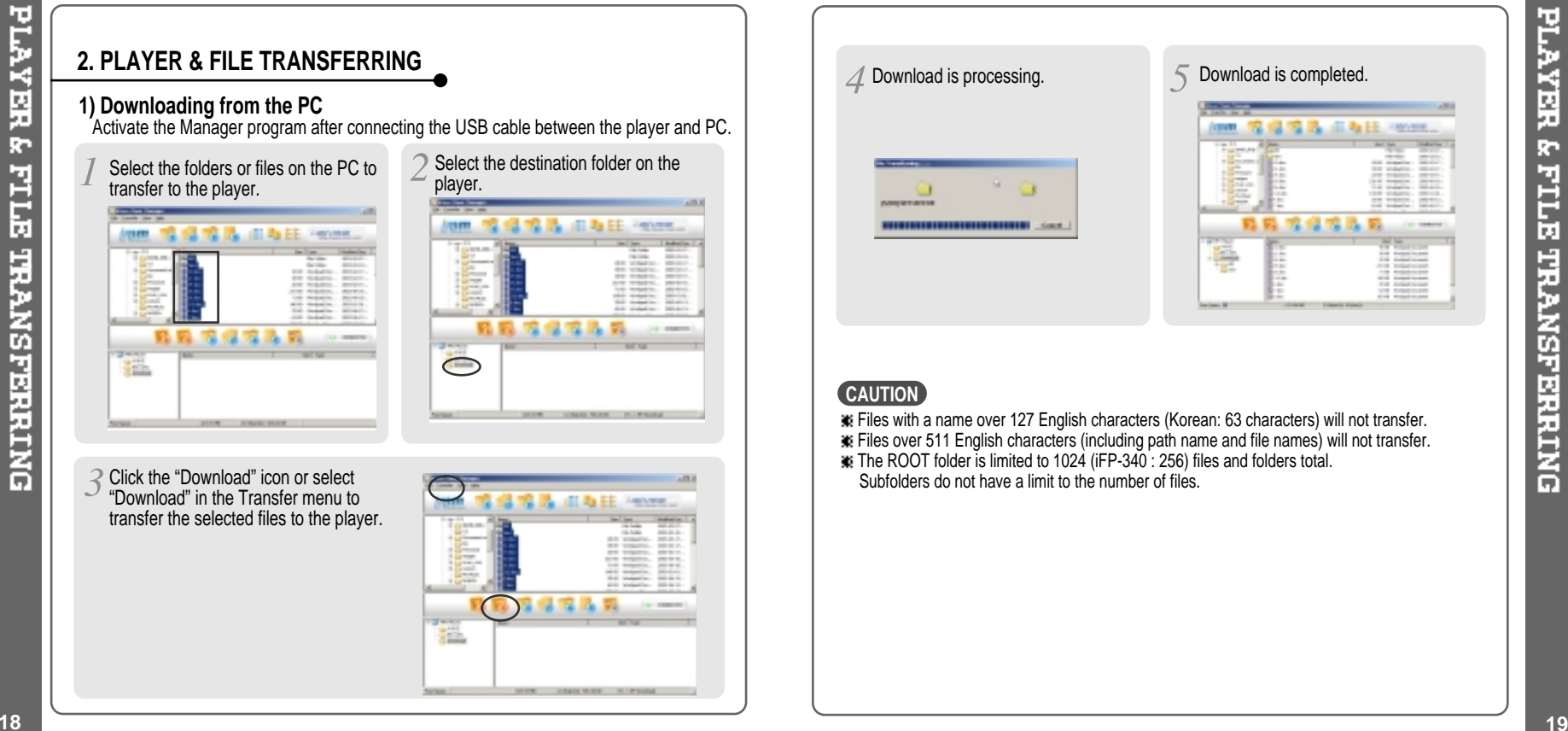

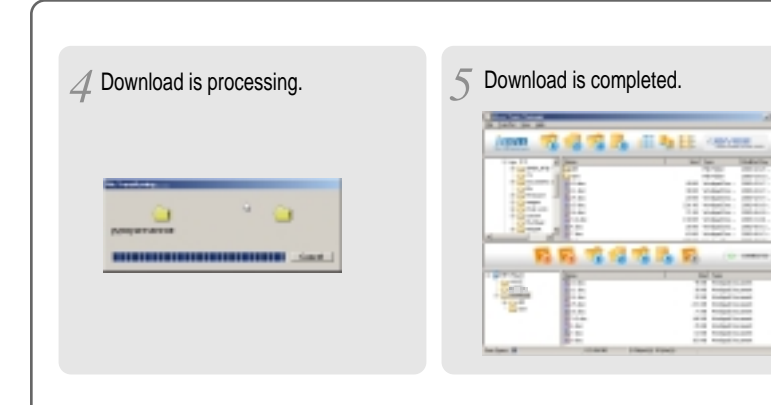

PLAYER & FILE TRANSFERRING

⊕

#### **CAUTION**

- Files with <sup>a</sup> name over 127 English characters (Korean: 63 characters) will not transfer.
- Files over 511 English characters (including path name and file names) will not transfer. The ROOT folder is limited to 1024 (iFP-340 : 256) files and folders total.
- Subfolders do not have a limit to the number of files.

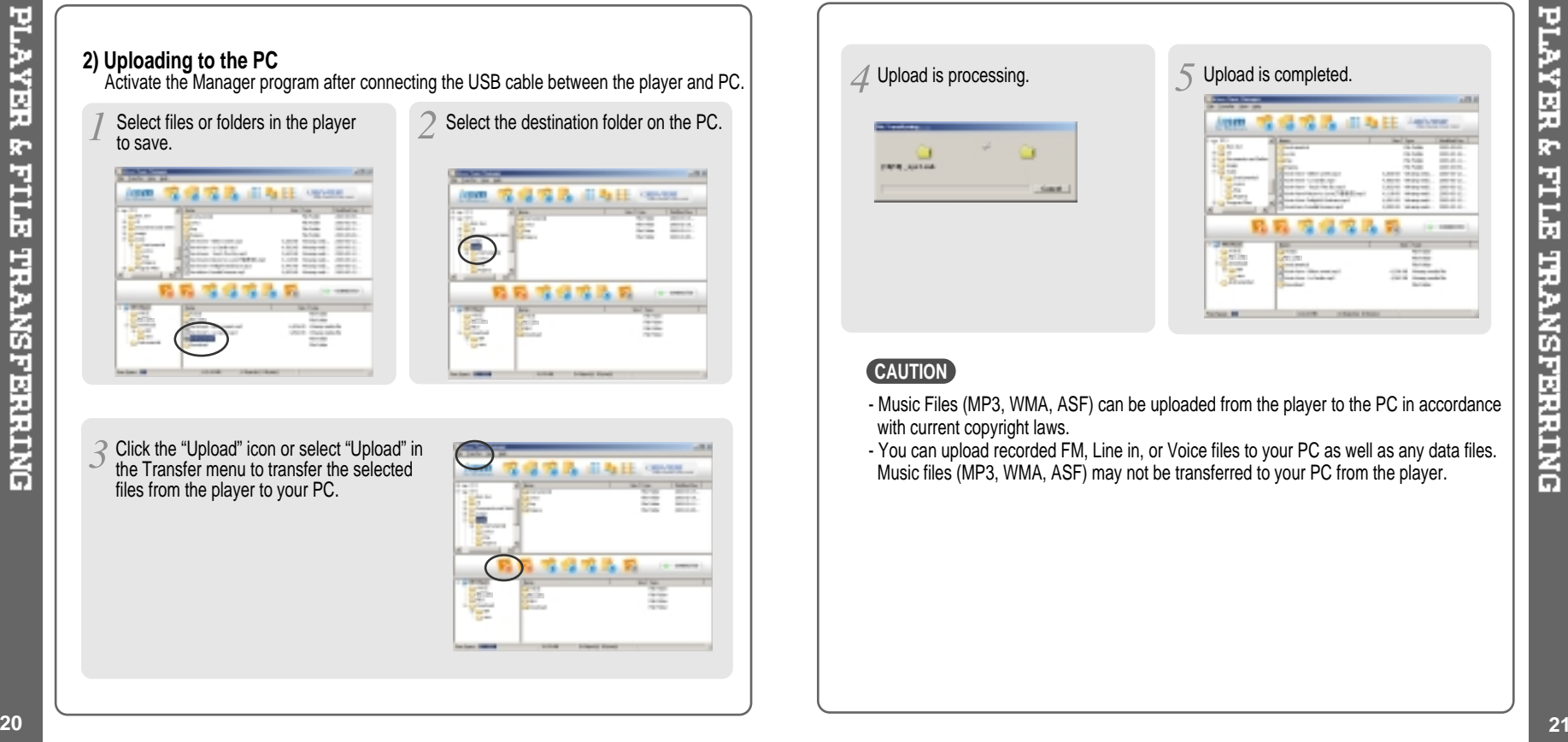

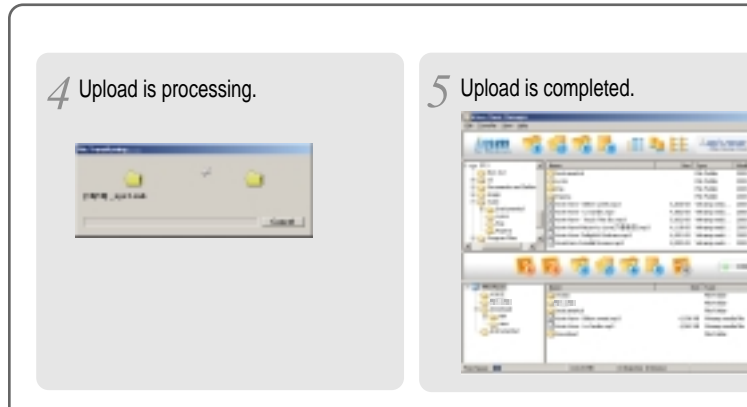

PLAYER & FILE TRANSFERING

 $\bigoplus$ 

I

#### **CAUTION**

- Music Files (MP3, WMA, ASF) can be uploaded from the player to the PC in accordance with current copyright laws.
- You can upload recorded FM, Line in, or Voice files to your PC as well as any data files. Music files (MP3, WMA, ASF) may not be transferred to your PC from the player.

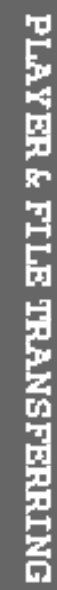

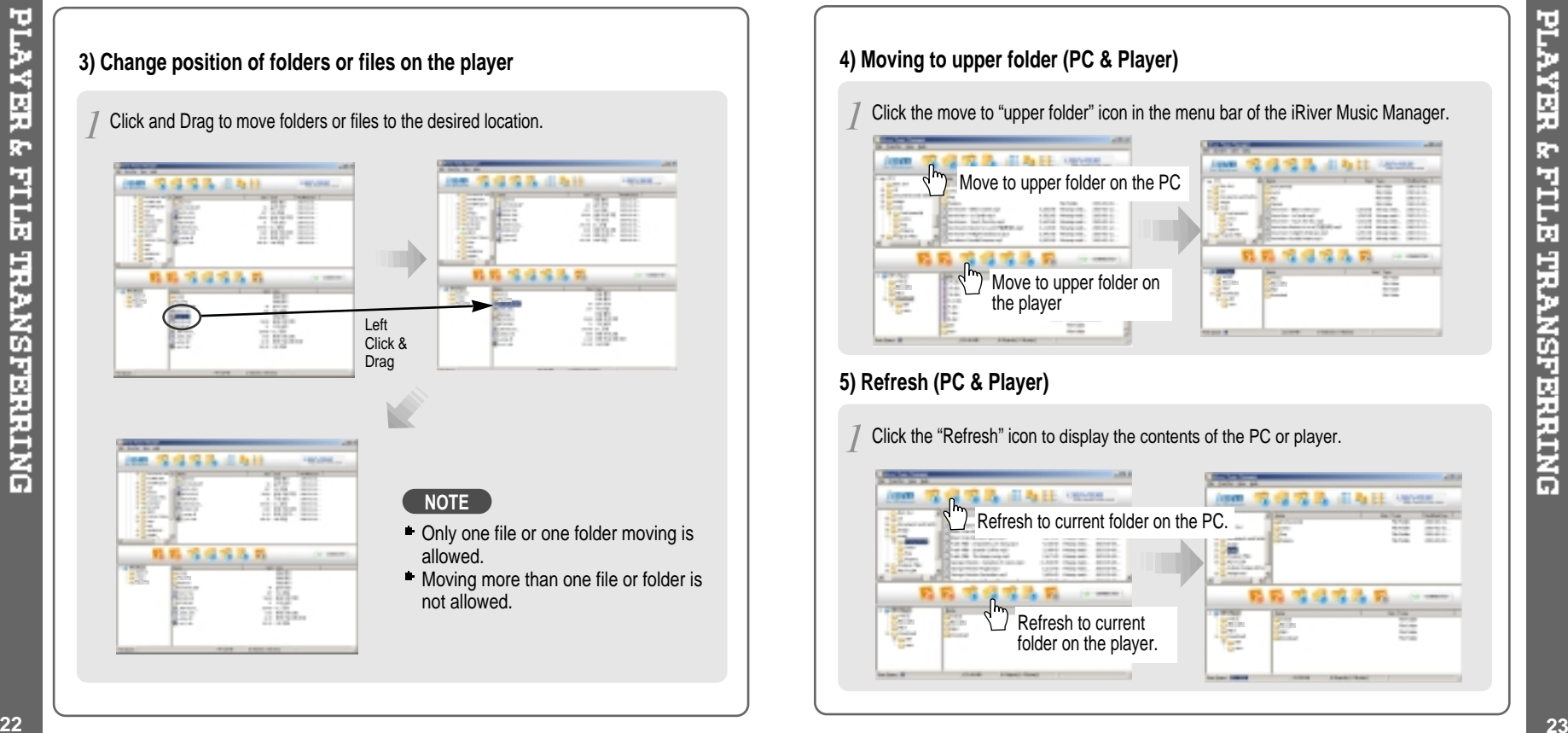

# **4) Moving to upper folder (PC & Player)**

Click the move to "upper folder" icon in the menu bar of the iRiver Music Manager.

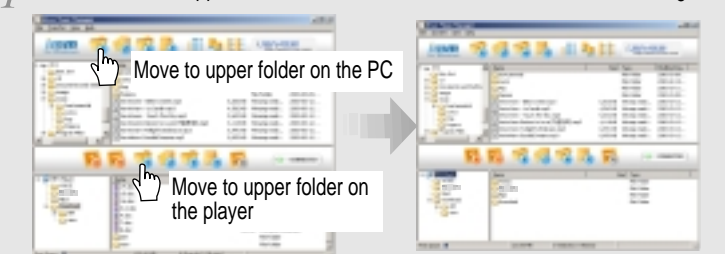

## **5) Refresh (PC & Player)**

Click the "Refresh" icon to display the contents of the PC or player.

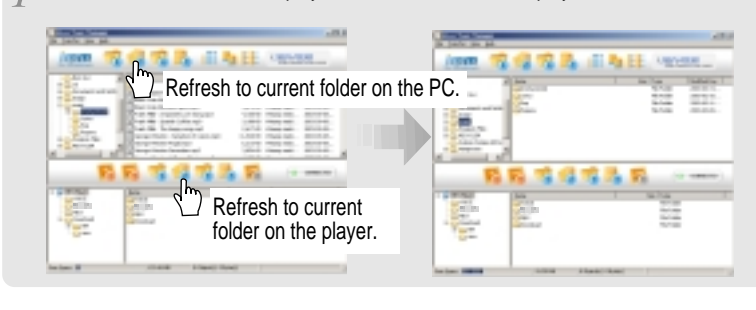

⊕

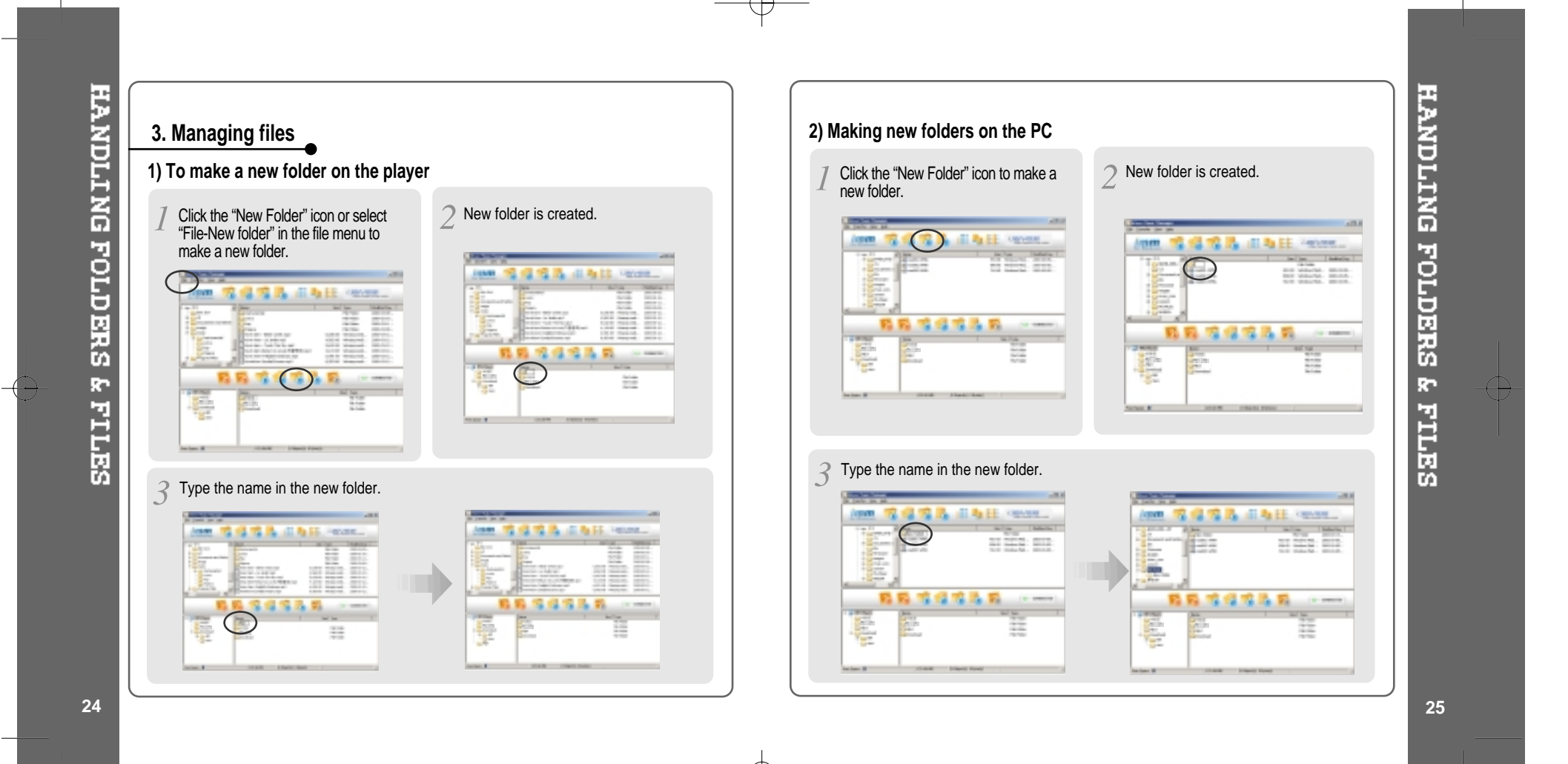

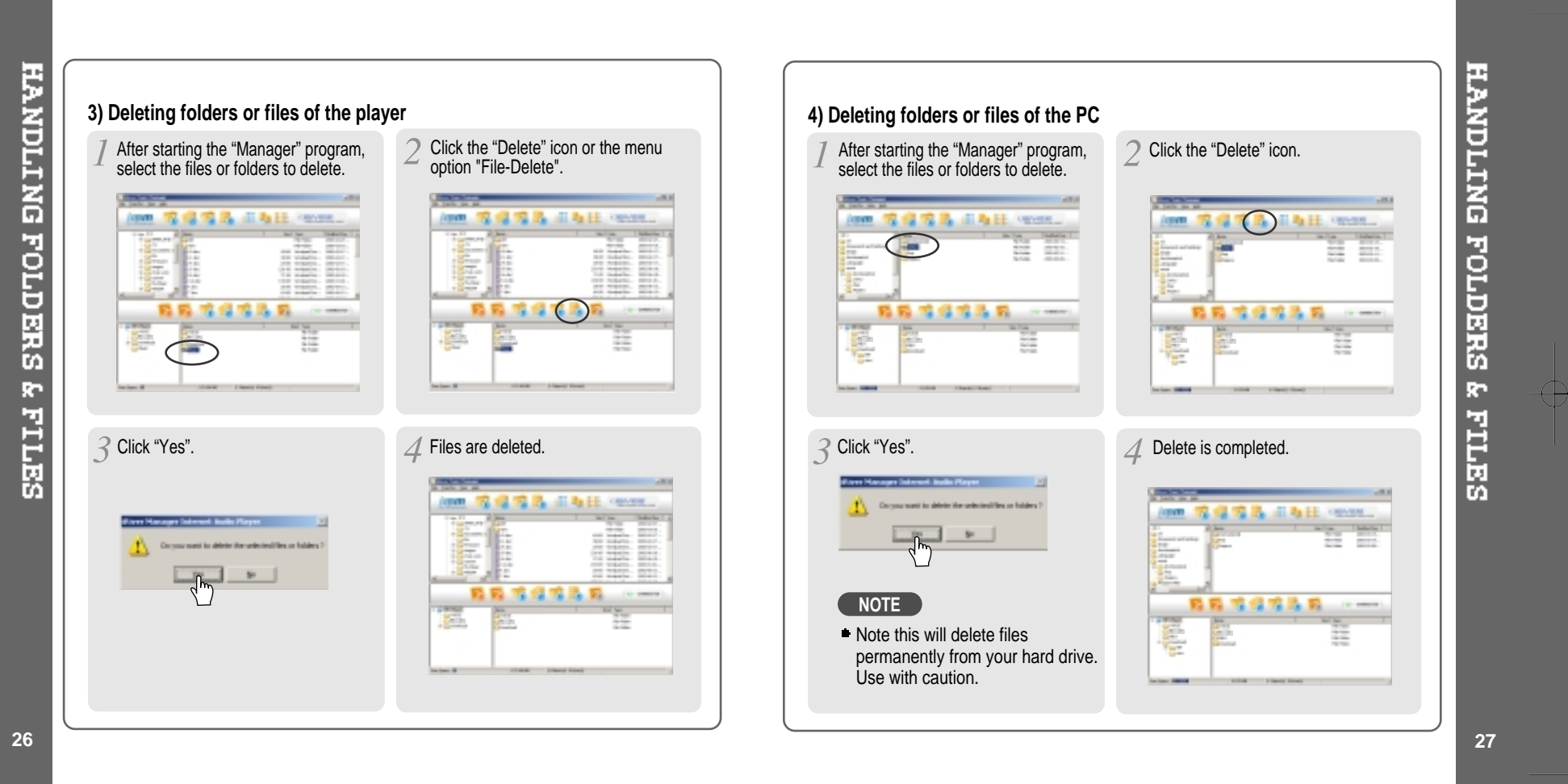

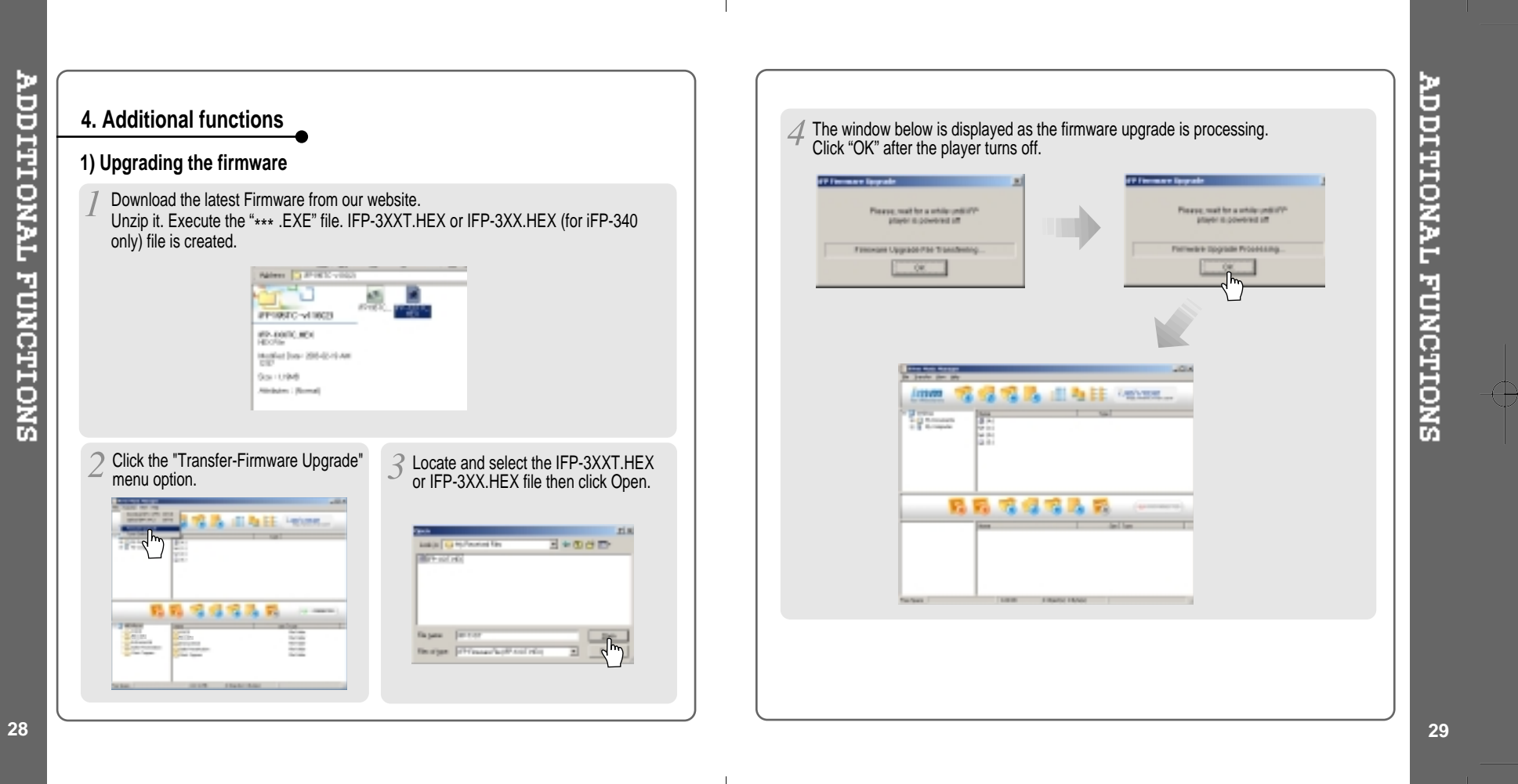

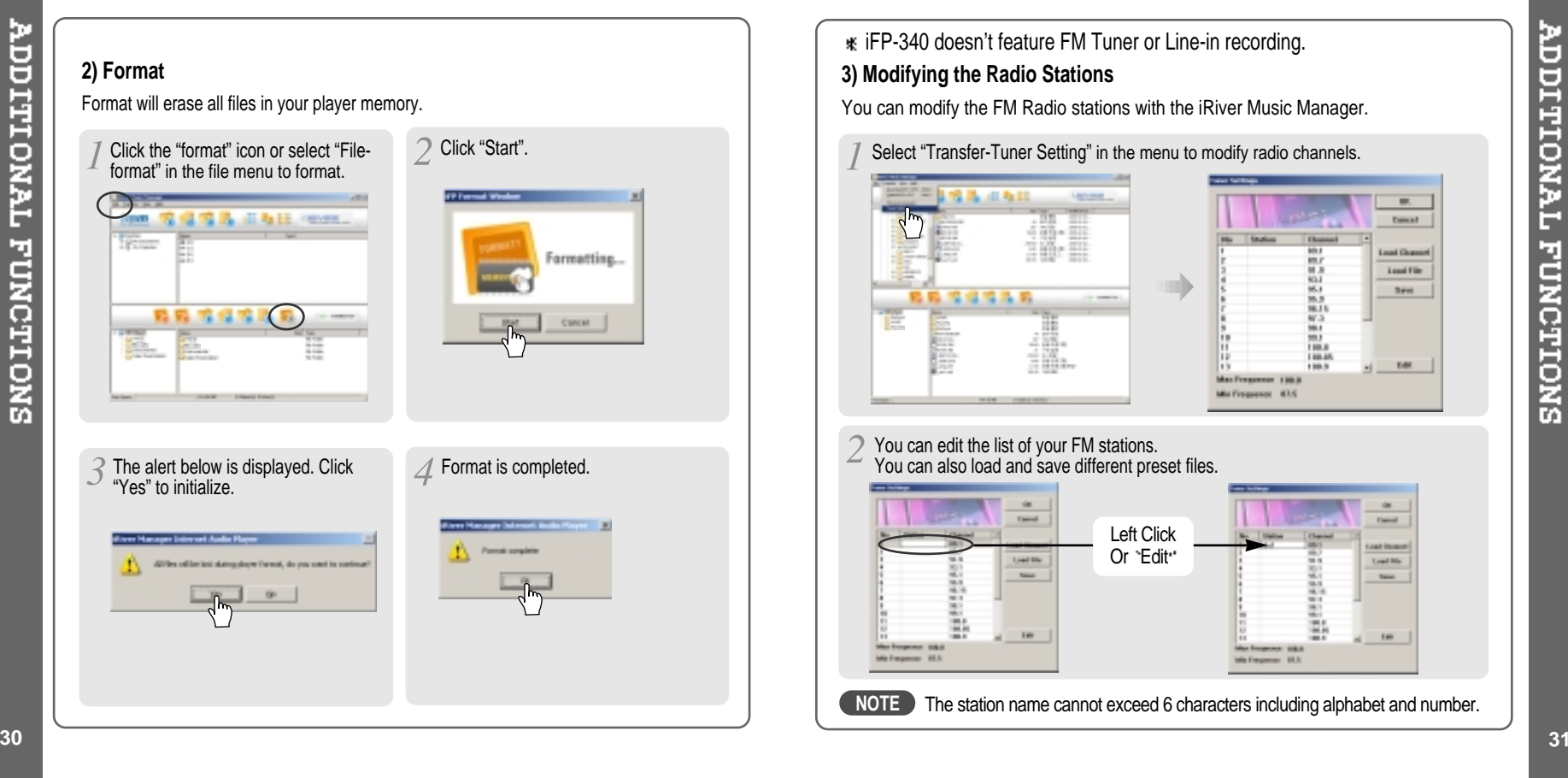

 $\oplus$ 

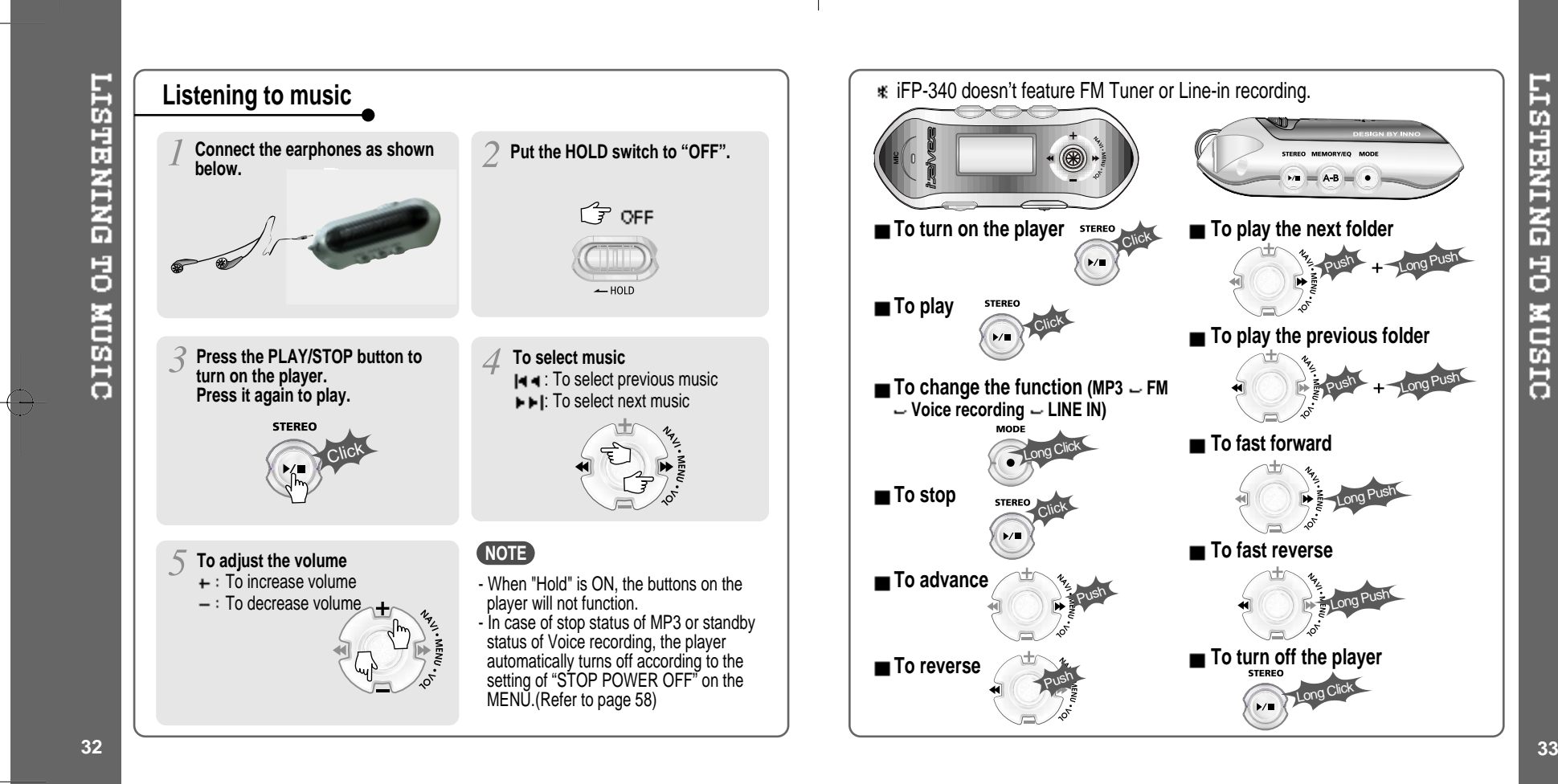

**LISTENING TO MUSIC** 

Long Push

Long Push

Long Push

Push

Push

Long Push

Long Click

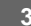

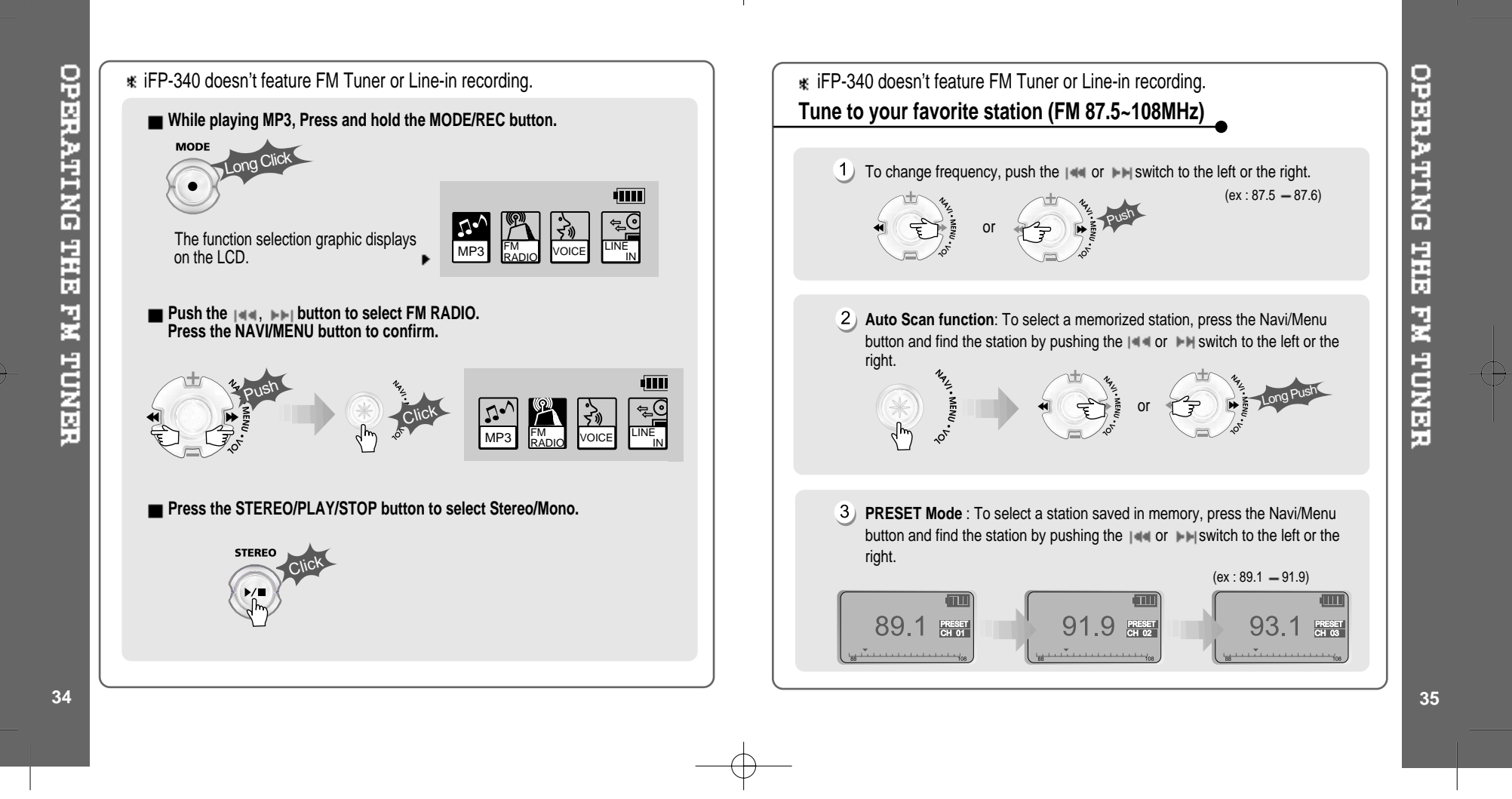

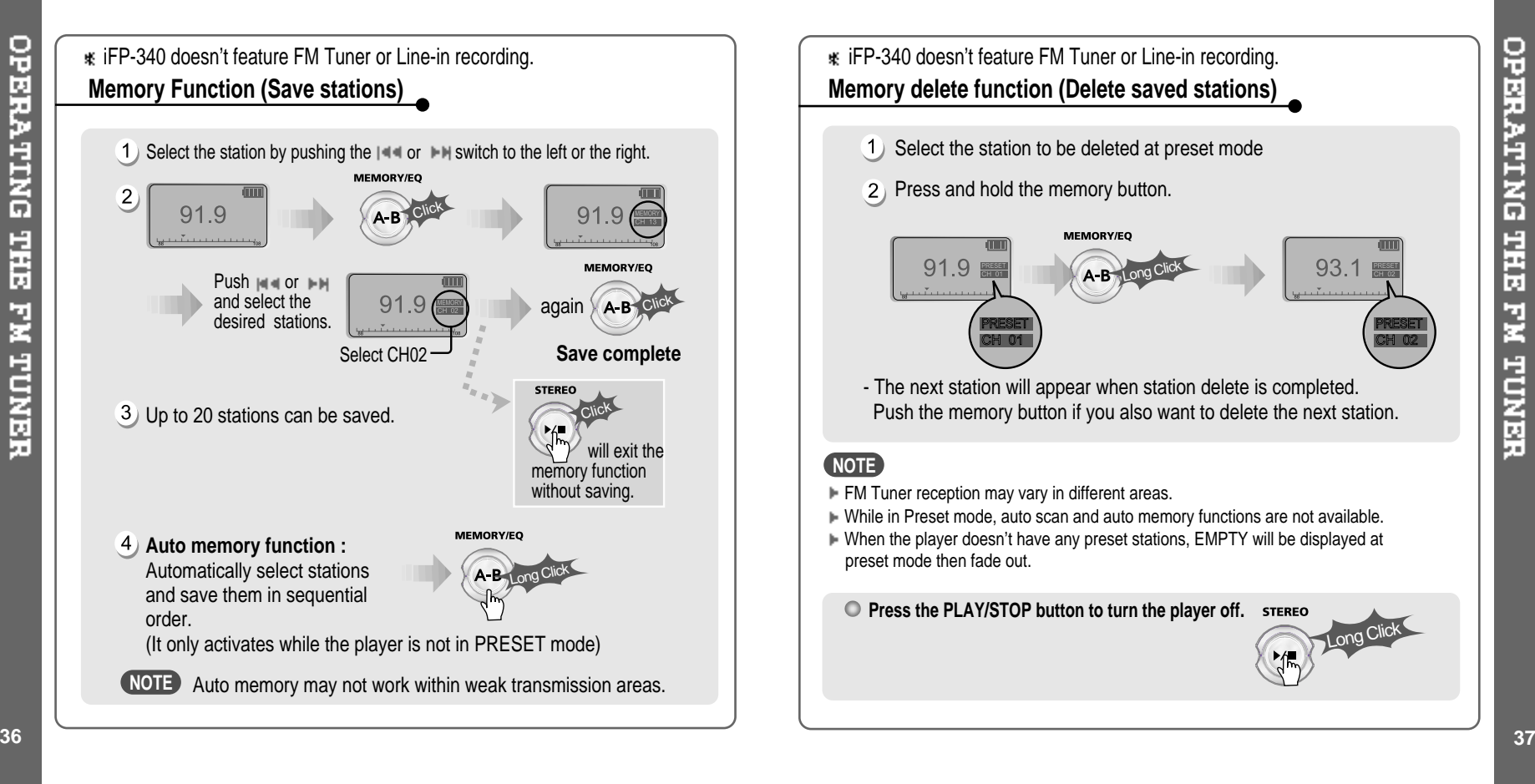

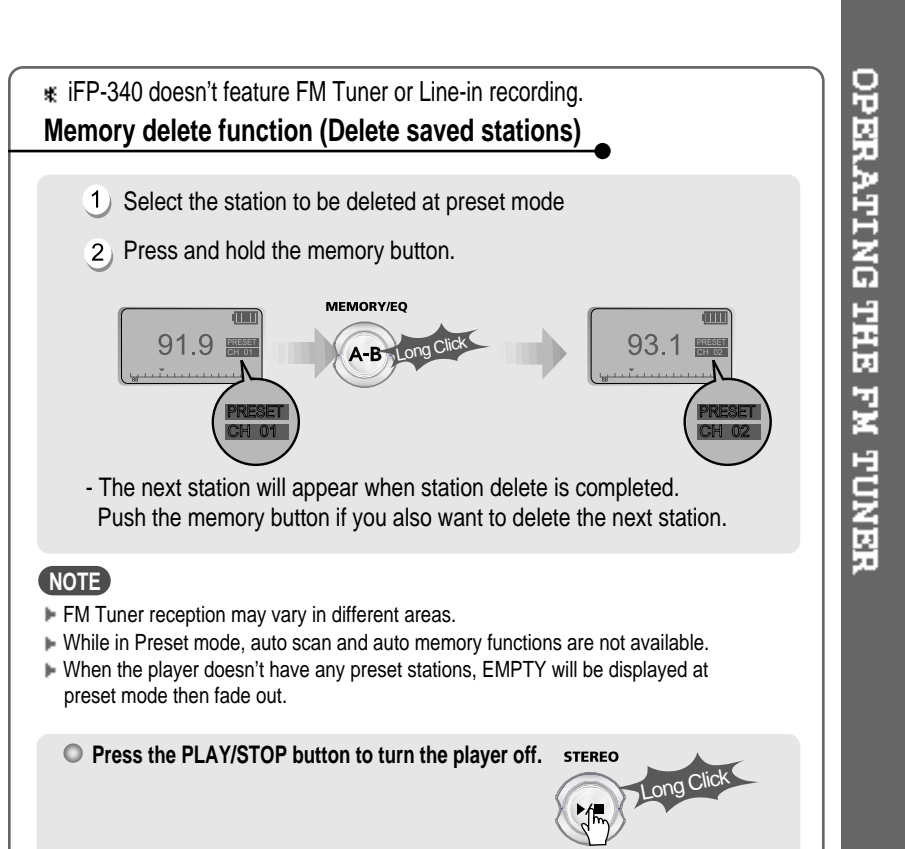

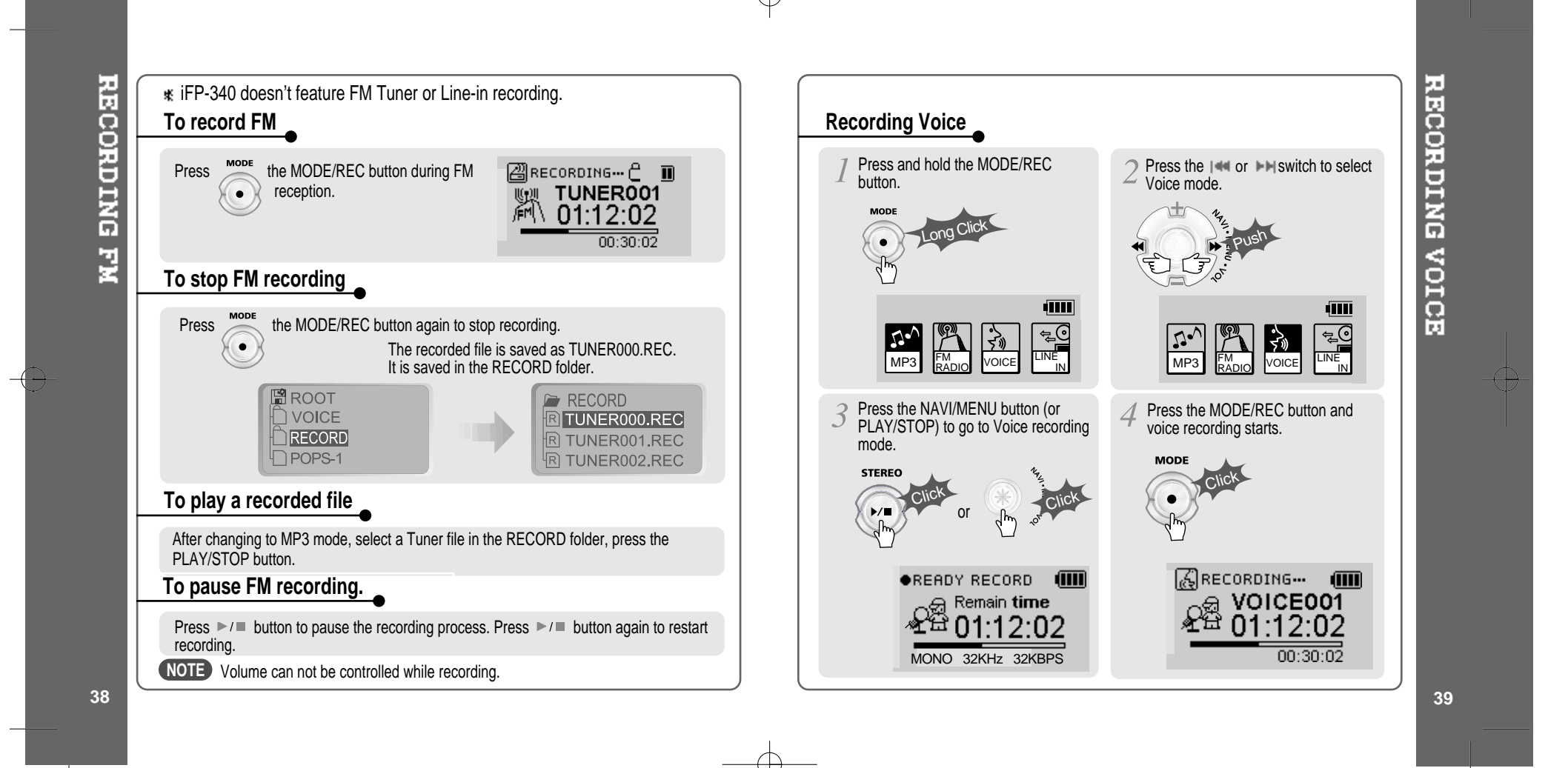

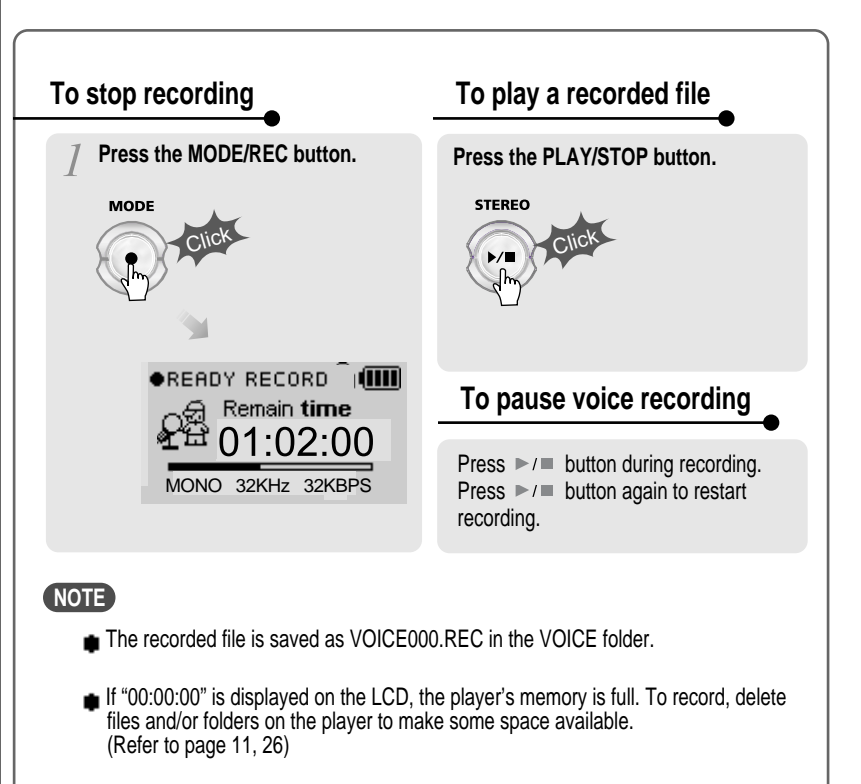

Keep the player far enough away from the source to avoid distortion in the recording.

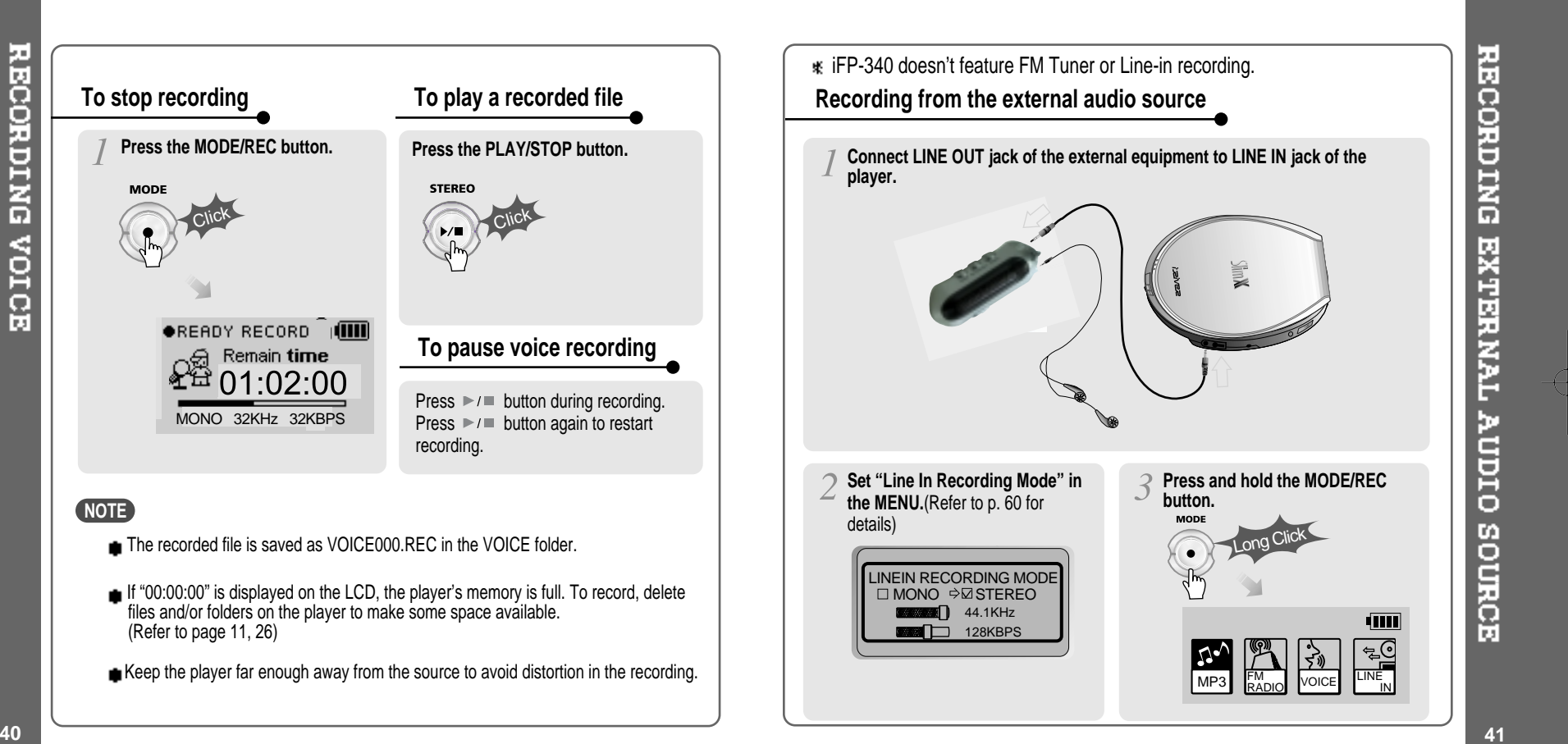

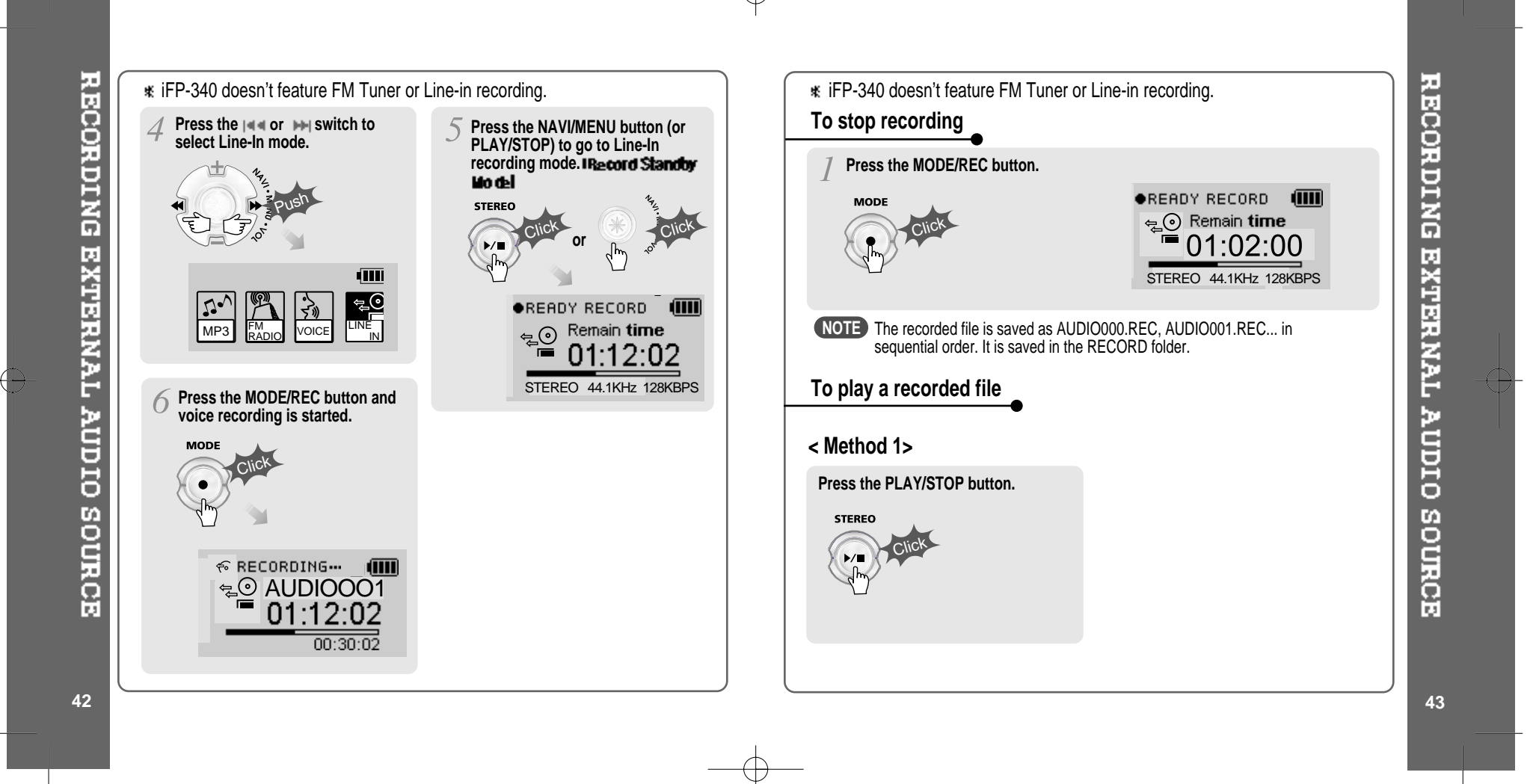

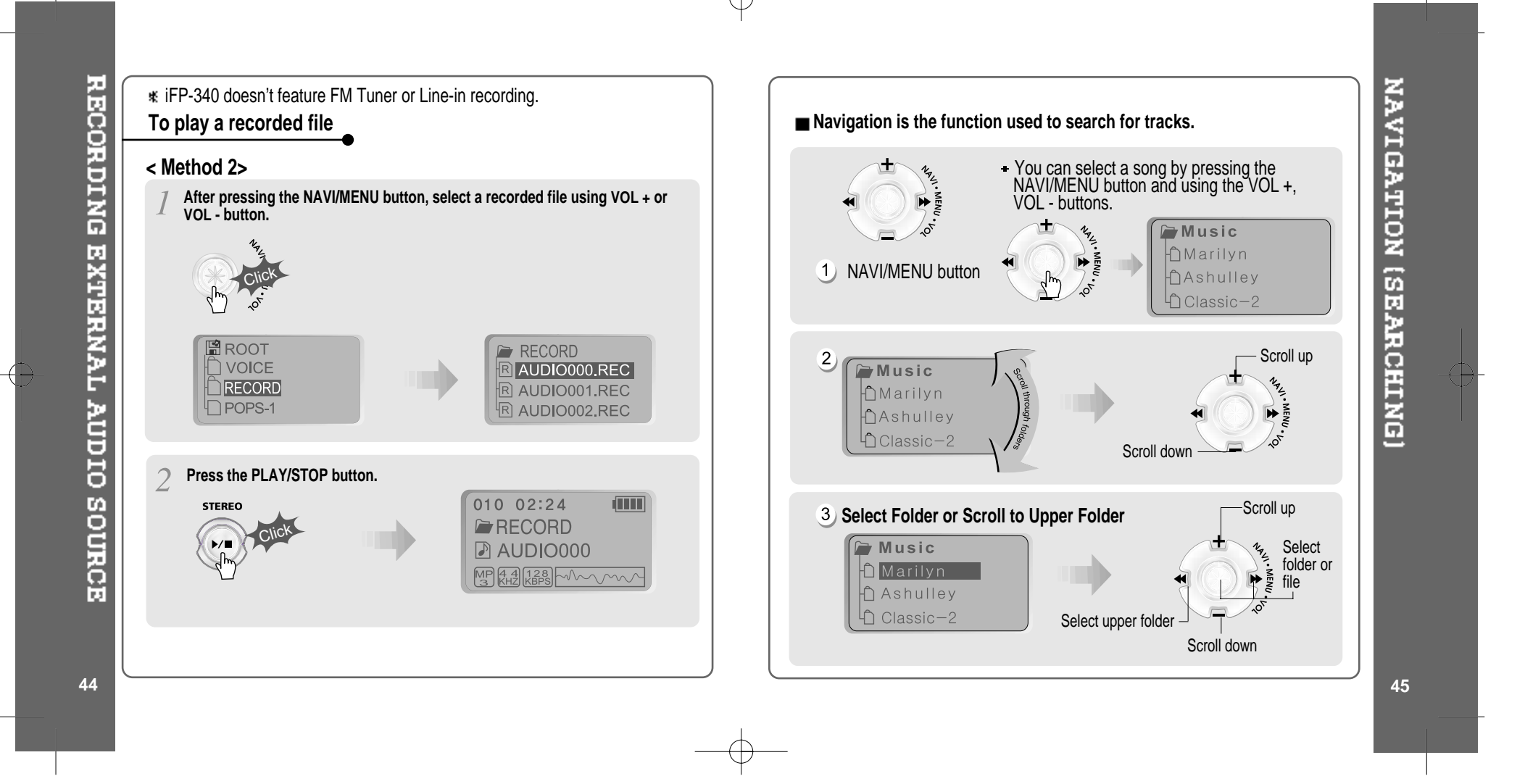

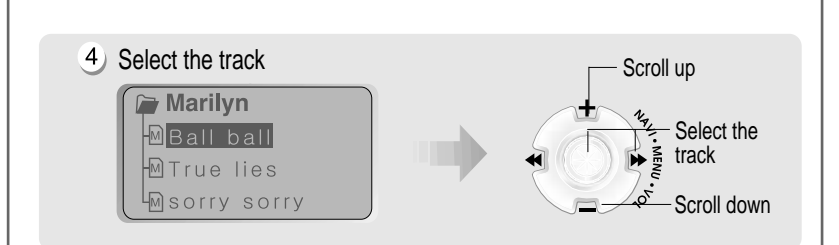

# **MODE (Playback Mode)**

You can set various Repeat and Shuffle options by choosing these selections under Mode.

Please refer to the function controls (page 61) for user-defined configuration.

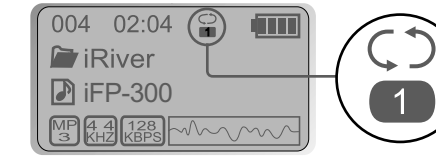

When the MODE/REC button is pushed, the icon in the playback mode indicator is changed.

#### **REPEAT**

- ္မွ Play <sup>a</sup> single track repeatedly.
- $\bullet$ Play all tracks in the folder and stop.
- $\overline{\mathbf{S}}$ Play all tracks in the folder repeatedly.
- $\overline{\mathbf{S}}$ Play all tracks in the player repeatedly.

#### **SHUFFLE**

- Randomly play all tracks in the player and stop. SFL  $rac{\text{SFL}}{\text{SFL}}$ Play <sup>a</sup> single track repeatedly. SFL
- Randomly play all tracks in the folder and stop.  $\bullet$
- $\overline{\mathbf{B}}$ Randomly play all tracks in the folder repeatedly.
- $\overline{\mathbf{S}^{\text{FL}}}$ Randomly play all tracks in the player repeatedly.

### **INTRO**

**INTRO**: Plays the beginning 10 seconds of each track in sequential order. **INTRO HIGHLIGHT:** Plays 10 seconds from 1 minute into each track in  $\bullet$ sequential order. You can set this function in the MENU function.

# **PLAYBACK MODE**

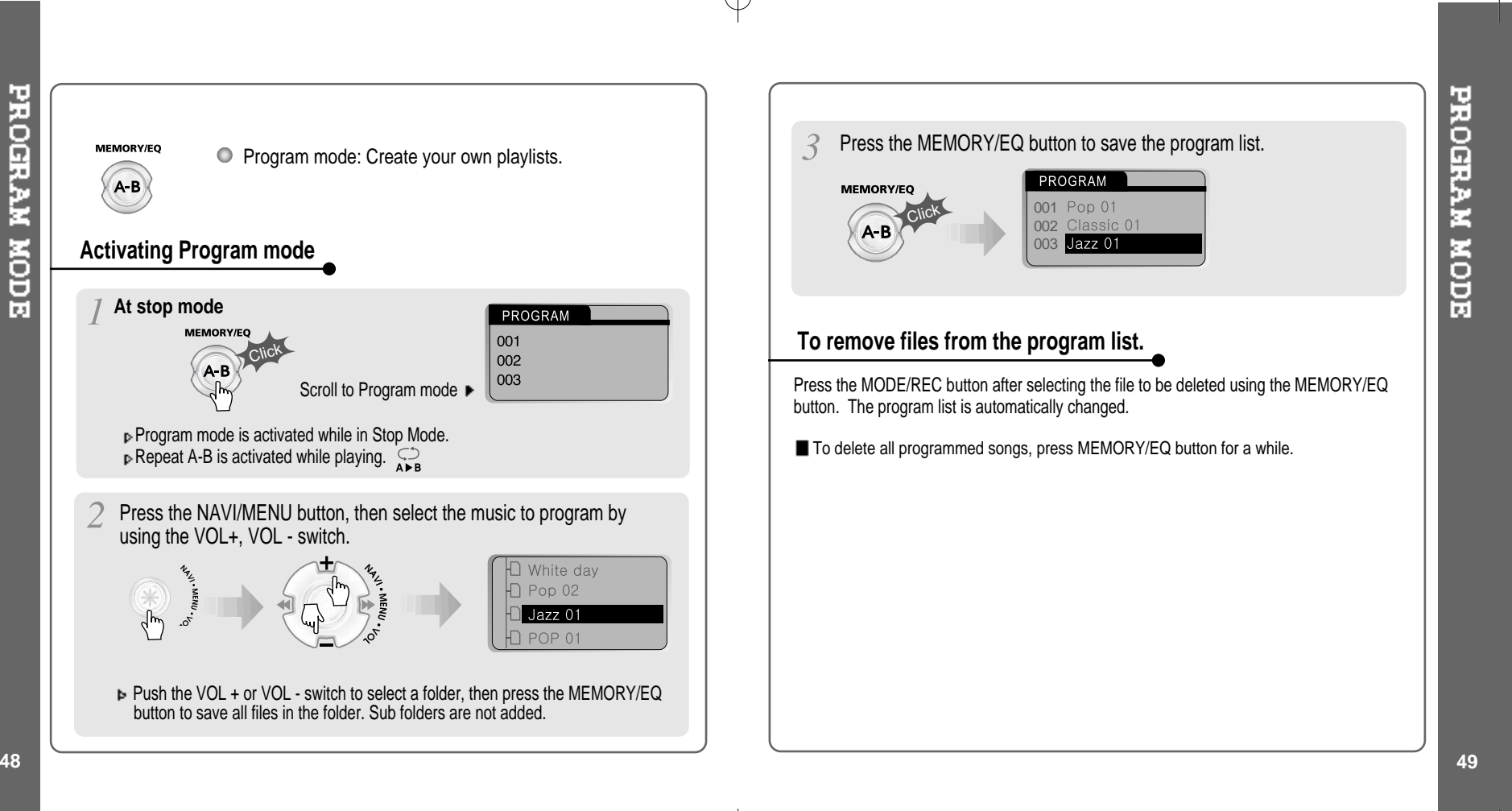

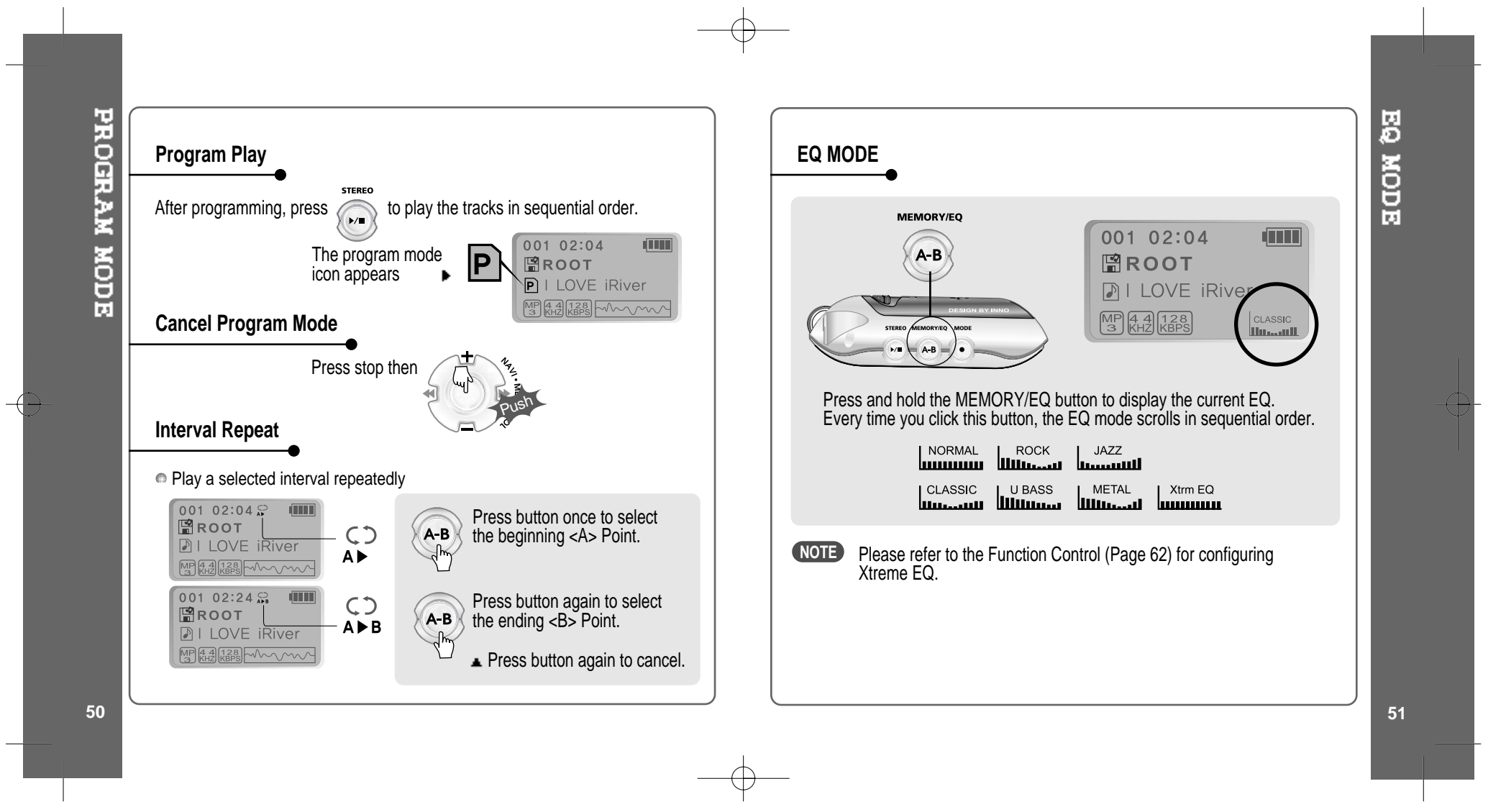

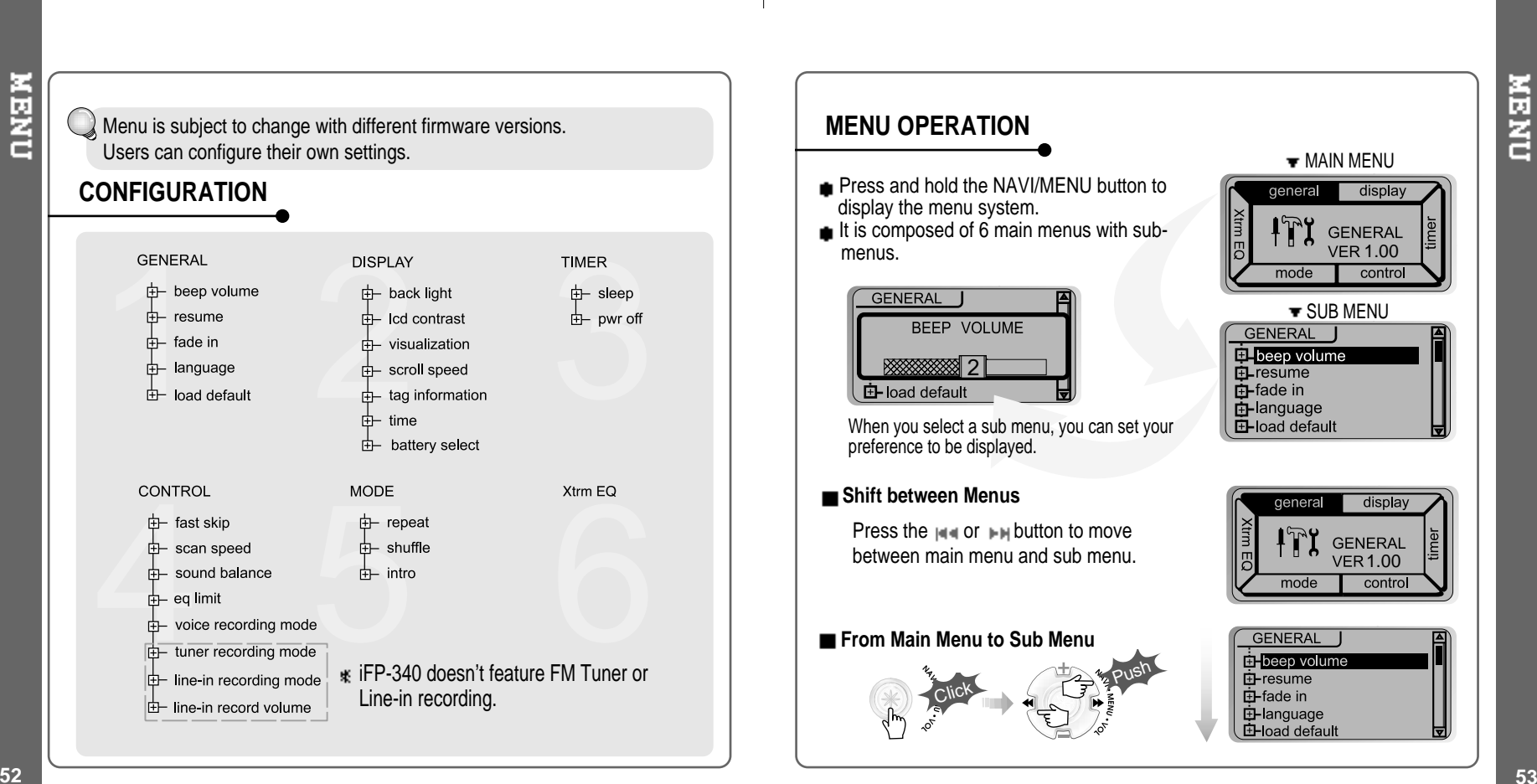

# **NEND**

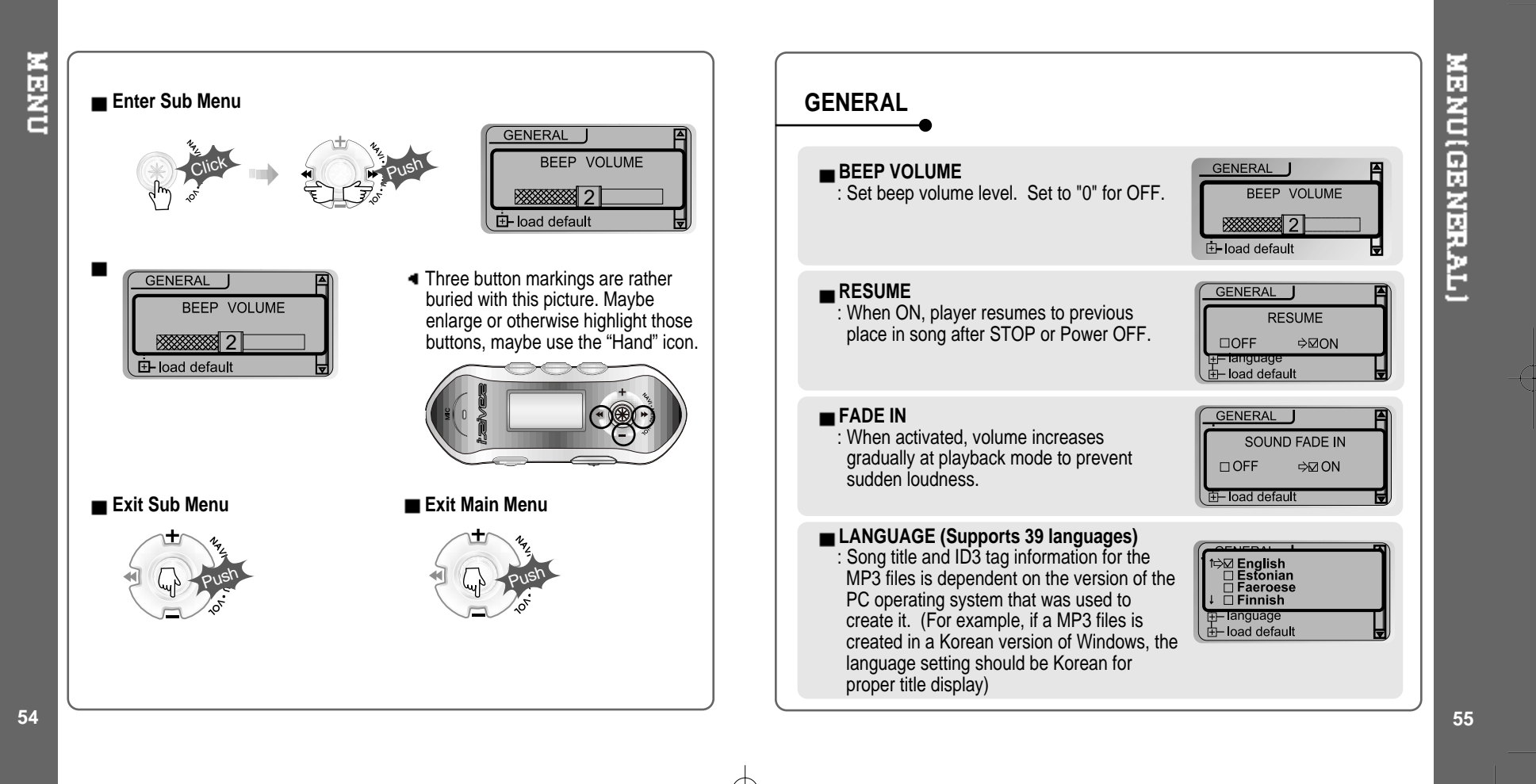

#### Download from Www.Somanuals.com. All Manuals Search And Download.

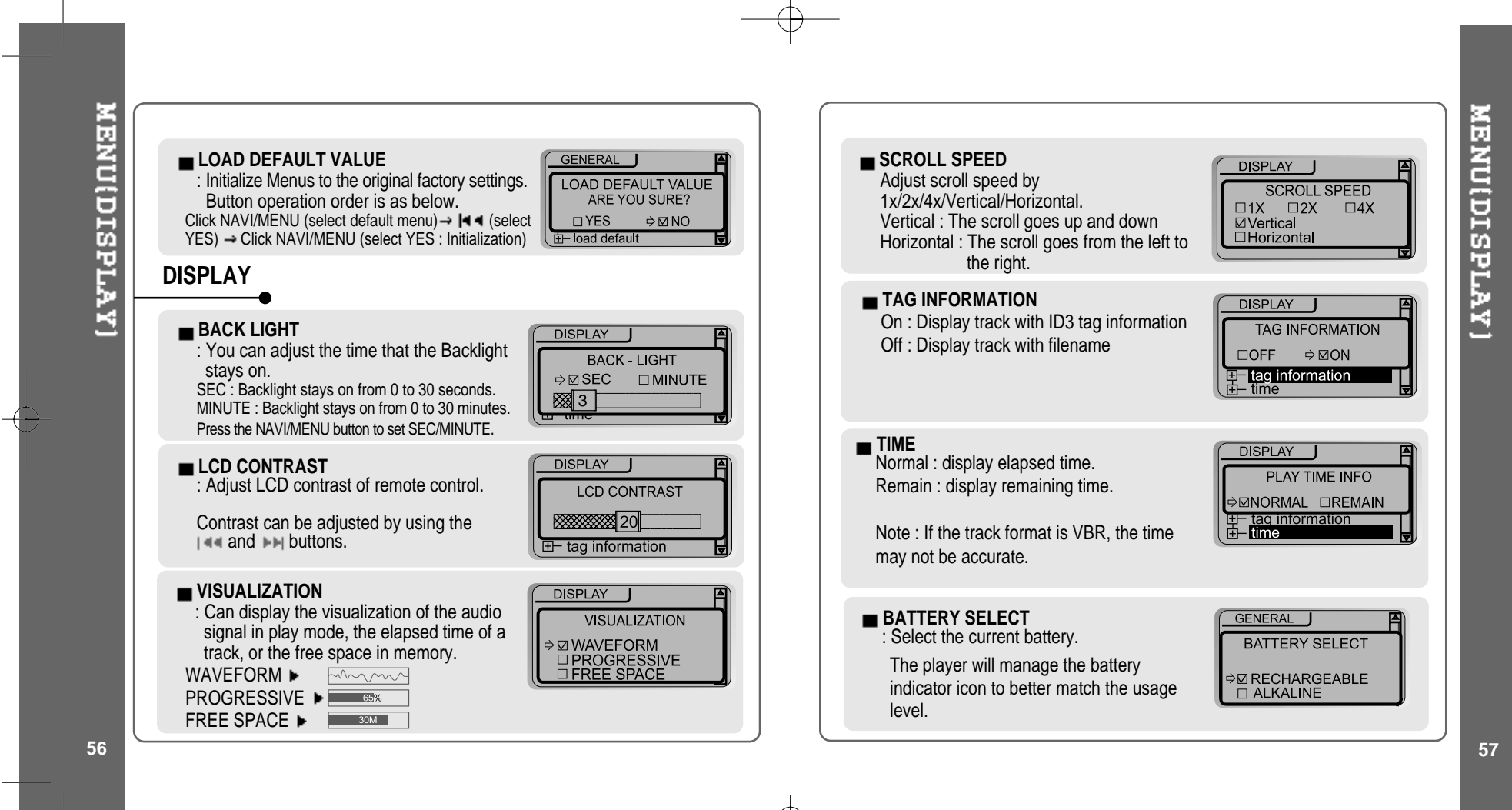

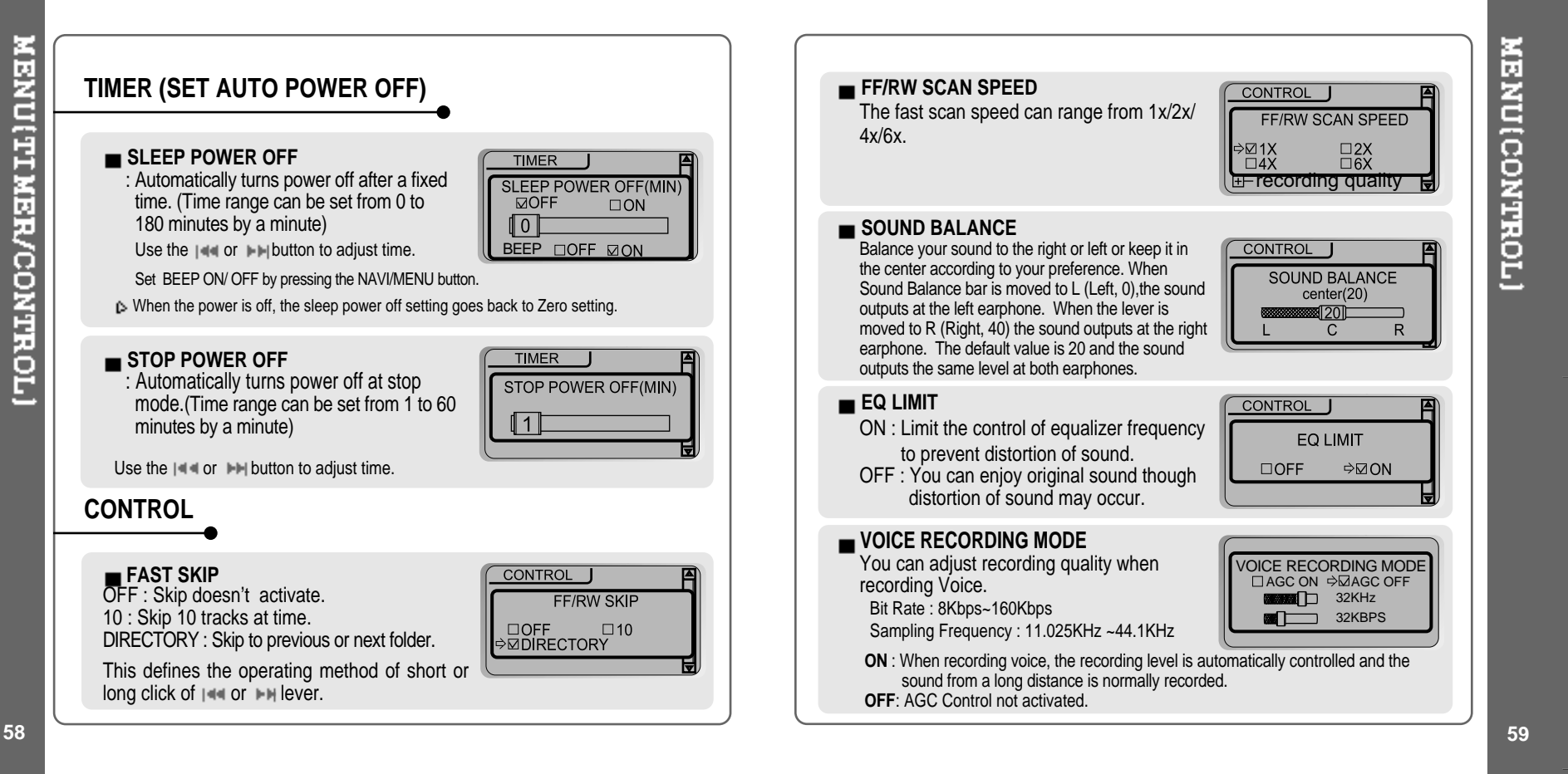

Download from Www.Somanuals.com. All Manuals Search And Download.

#### **TUNER RECORDING MODE** TUNER RECORDING MODE You can adjust recording quality when **MODE (PLAYBACK MODE)** D MONO **A**⊠STEREO recording from the FM Tuner.  $\Box$  32KHz Bit Rate : 8Kbps~320Kbps  $\overline{\mathbb{1}}$  128KBPS **REPEAT MODE / SHUFFLE MODE** Sampling Frequency : 11.025KHz ~44.1KHz : A number of Repeat and Shuffle modes are available. Select the one you want by pressing MODE button (Multi selecting available) **LINE-IN RECORDING MODE** LINEIN RECORDING MODE You can adjust recording quality when  $\blacktriangleright$  How to select MONO STEREO **MODE** recording from External equipment.  $\blacksquare$  44.1KHz **REPEAT MODE** Bit Rate : 8Kbps~320Kbps  $\overline{1}$  128KBPS Sampling Frequency : 11.025KHz ~44.1KHz After push **LINE-IN RECORDING VOLUME** LINEIN RECORD VOLUME You can adjust recording level when **MODE** And  $\bigoplus_{n=1}^{\infty}$   $\mathbb{F}_{\mathbb{F}}^*$  button for selection. recording from External equipment.  $\blacksquare$ SHUFFLE MODE (You can set from 0 to 64.) <sup>⇒⊠</sup>SHUFFLE ⊠1<br>⊠DIR ALL ⊠ALL  $D$ DIR And  $\sqrt[n]{\omega}$   $\sqrt[n]{\zeta}$  button to exit. **Setting the Recording Mode** - Voice recording mode/Tuner recording mode/Linein recording mode Only the selected play mode will be available when you press the MODE/REC Push Push button (For details, please refer p. 46~47) Click **Click** Click **INTRO MODE MODE Intro:** Plays the beginning 10 seconds of each 1. Select Recording Mode to 3. Set or select AGC ON/AGC 2. Press the NAVI/MENU button **INTRO MODE** set. repeatedly to select item(AGC OFF, MONO/STEREO, Sample track. ON/AGC OFF, Mono/Stereo, rate or Bit rate using  $H = 0$ r **Intro Highlight**: Plays 10 seconds from 1 minute  $\Box$ OFF  $\Rightarrow$ **ZON** Sample rate or Bit rate) to set.  $\blacktriangleright\blacktriangleright\vdash$  button. **CHIGHLIGHT ON** into each track in sequential order. 4. Push the VOL - lever to EXIT repeatedly. **CAUTION** You can not record when battery indicator is blinking indicating a low battery. **60 61**

**MENU (MODE)** 

iFP-340 doesn't feature FM Tuner or Line-in recording.

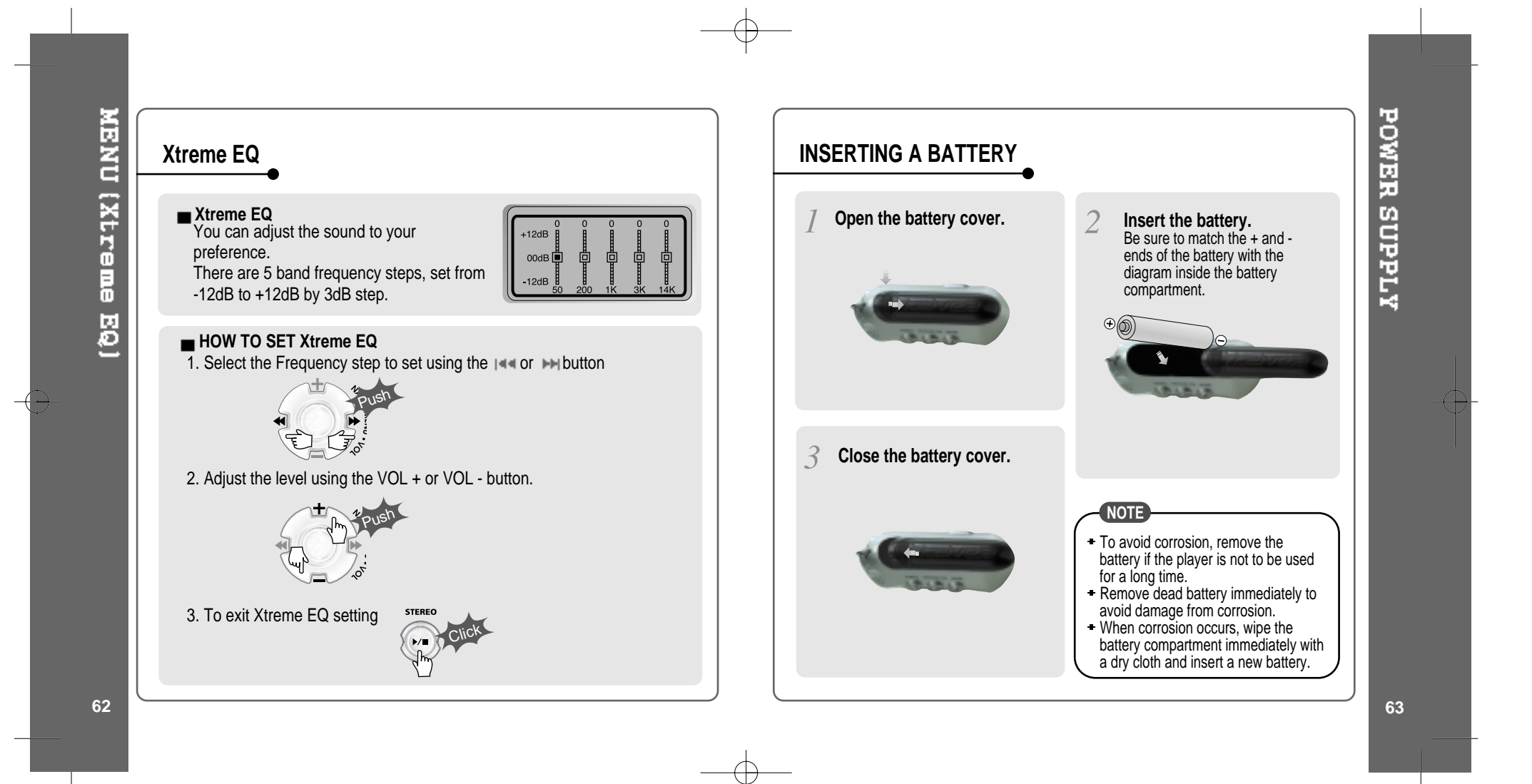

Should any problem persist after you have checked these symptoms, consult your iRiver dealer or contact support at iRiver.com.

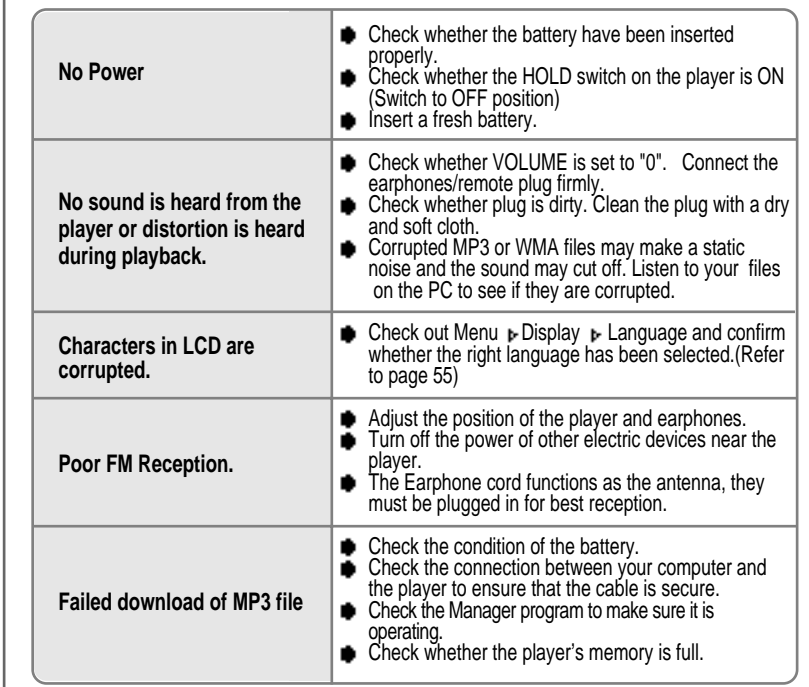

# **SAFETY**

#### **Avoid dropping or impacting the player.**

The player is designed to operate while walking or running, but dropping or excessively impacting the player maybe cause damage.

#### **Avoid contacting the player with water.**

Damage to the internal parts of the player may occur if the player comes into contact with water. If your player gets wet, dry the outside with <sup>a</sup> soft cloth as soon as possible.

**Remove the batteryif player is unused for long periods of time.**

Battery left in the player for <sup>a</sup> long time can corrode and damage the device.

# **ON HEADPHONES AND EARPHONES**

#### **Road Safety**

Do not use headphones/earphones while driving, cycling, or operating any motorized vehicle. It may create <sup>a</sup> traffic hazard and is illegal in some areas. It can also be potentially dangerous to play your headsets at high volume while walking, especially at pedestrian crossings. You should exercise extreme caution or discontinue use in potentially hazardous situations.

#### **Preventing hearing damage**

Avoid using headphones/earphones at high volume. Hearing experts advise against continuously loud and extended play. If you experience <sup>a</sup> ringing in your ears, reduce volume or discontinue use.

#### **Consideration for others**

Keep the volume at <sup>a</sup> moderate level. This will allow you to hear outside sound and to be considerate of the people around you.

TROUBLE SHOOTING

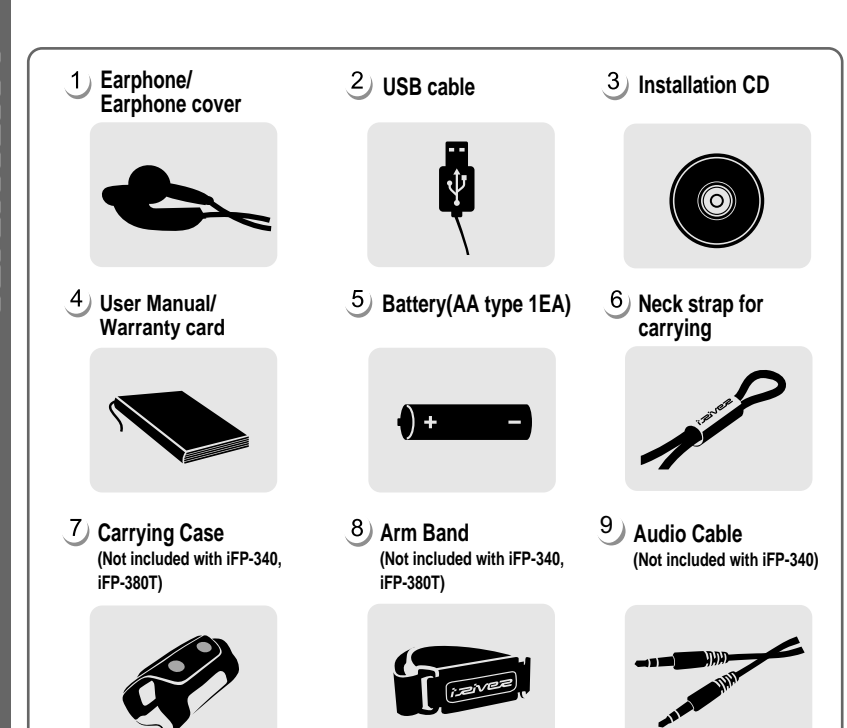

Accessories subject to change without notice and may vary from image shown.

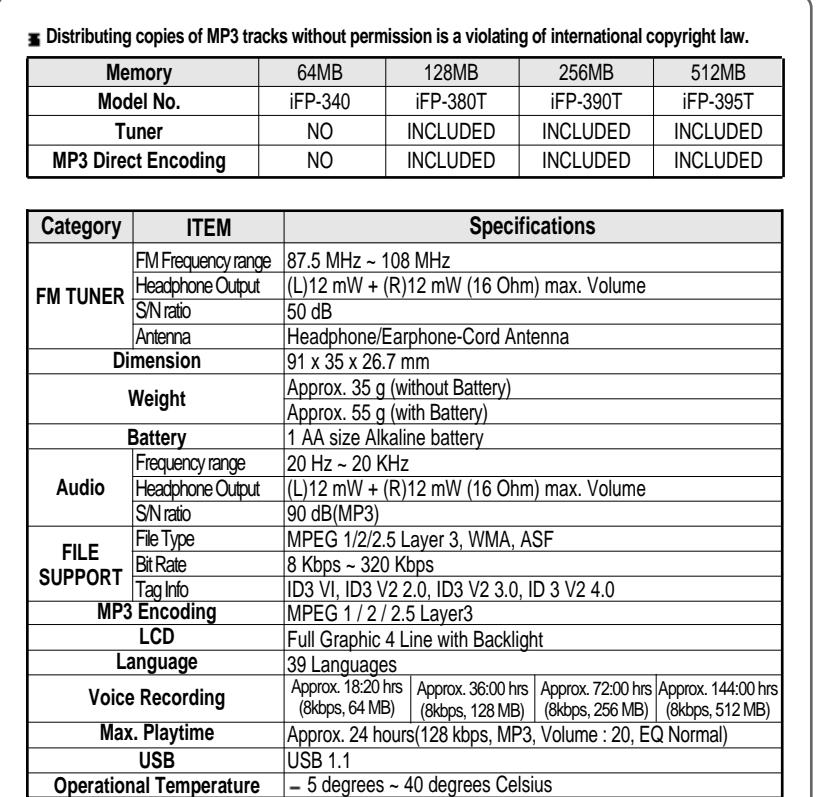

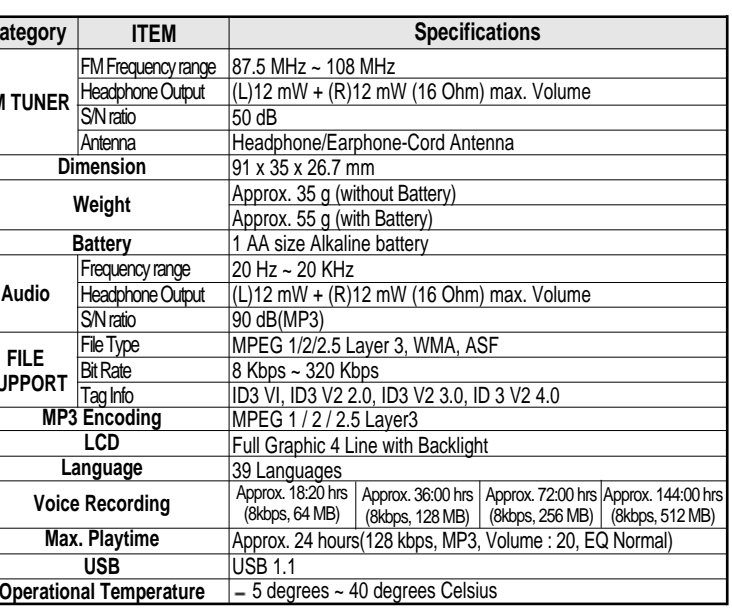

SPECIFICATIONS

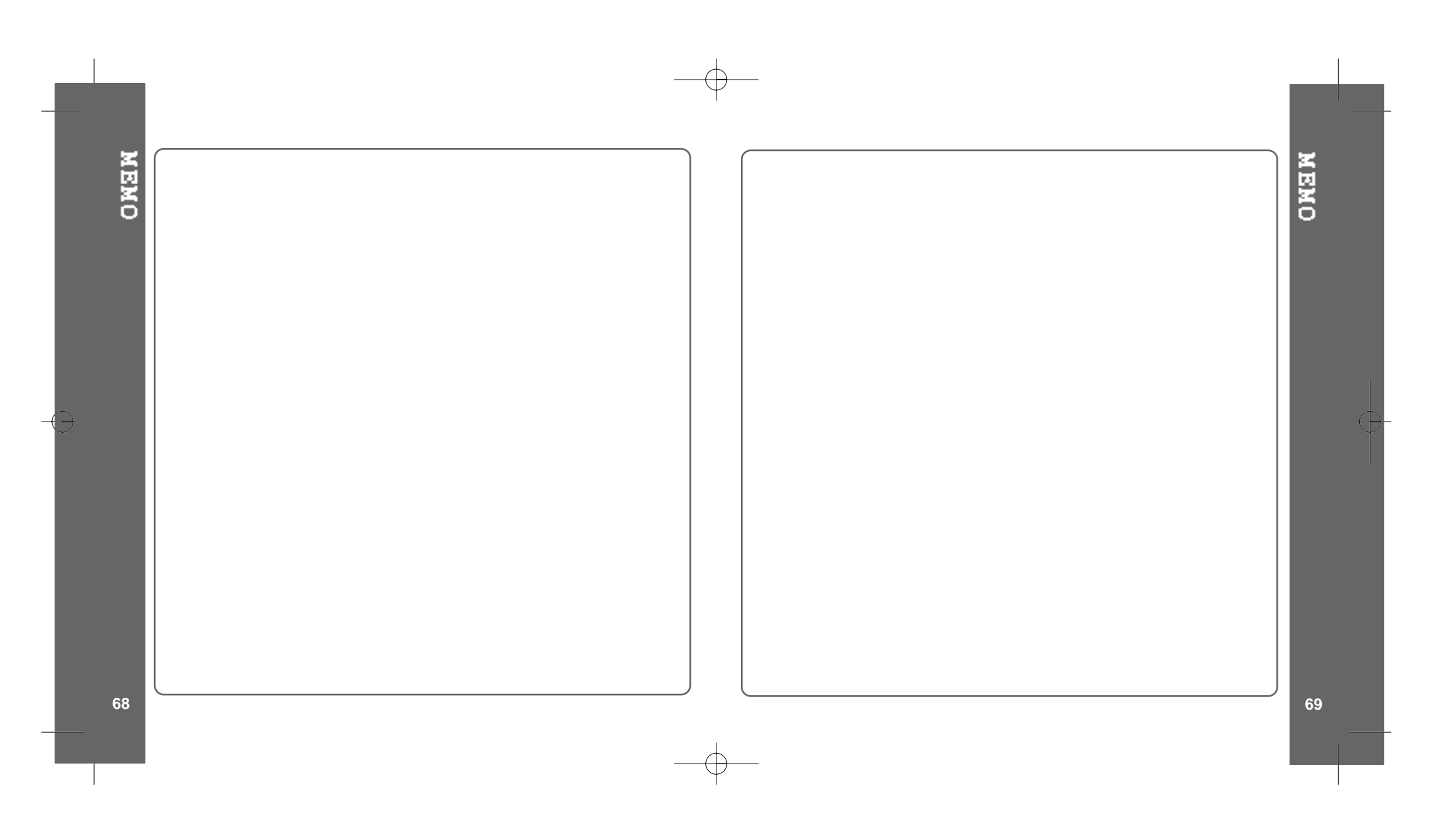

Free Manuals Download Website [http://myh66.com](http://myh66.com/) [http://usermanuals.us](http://usermanuals.us/) [http://www.somanuals.com](http://www.somanuals.com/) [http://www.4manuals.cc](http://www.4manuals.cc/) [http://www.manual-lib.com](http://www.manual-lib.com/) [http://www.404manual.com](http://www.404manual.com/) [http://www.luxmanual.com](http://www.luxmanual.com/) [http://aubethermostatmanual.com](http://aubethermostatmanual.com/) Golf course search by state [http://golfingnear.com](http://www.golfingnear.com/)

Email search by domain

[http://emailbydomain.com](http://emailbydomain.com/) Auto manuals search

[http://auto.somanuals.com](http://auto.somanuals.com/) TV manuals search

[http://tv.somanuals.com](http://tv.somanuals.com/)